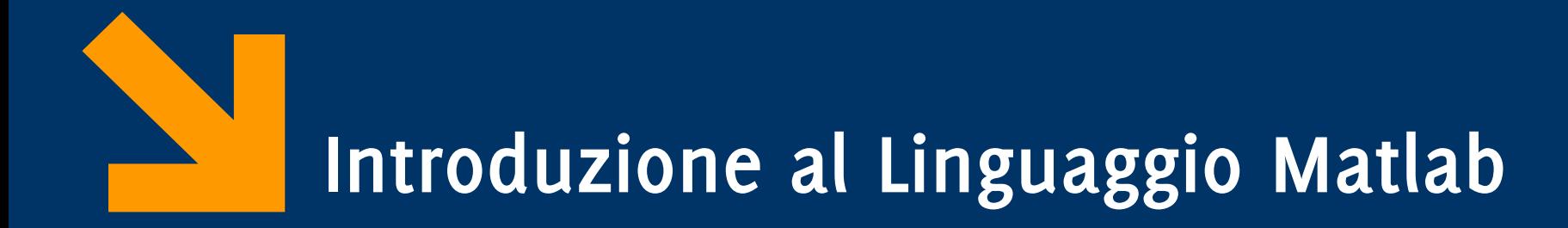

Informatica AA 2020 / 2021

Giacomo Boracchi

18 Settembre 2020

[giacomo.boracchi@polimi.it](mailto:giacomo.boracchi@polimi.it)

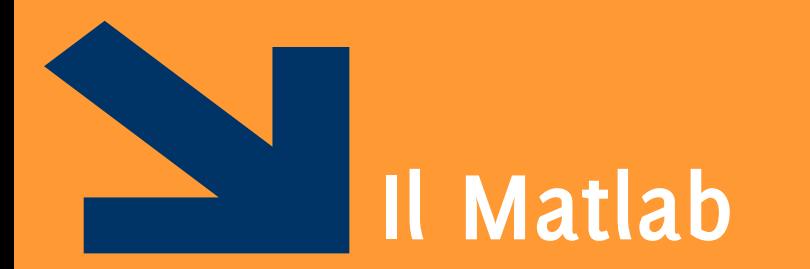

MATrix LABoratory

POLITECNICO DI MILANO

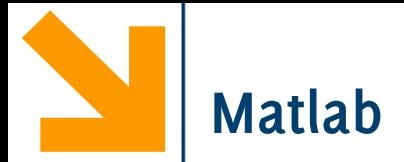

- **Cos'è Matlab (MATrix LABoratory):** 
	- − Un linguaggio di programmazione per calcolo numerico
	- − Un Ambiente di sviluppo
- È pensato (e ottimizzato) per operare su matrici (ma include generiche funzionalità matematiche)
- Lo utilizzerete nei successivi corsi di calcolo numerico
- MATLAB è uno strumento commerciale, su licenza NON gratuita,
	- − Student edition fornita dal Politecnico (maggiori dettagli a laboratorio)

### **Screenshot interfaccia MATLAB**

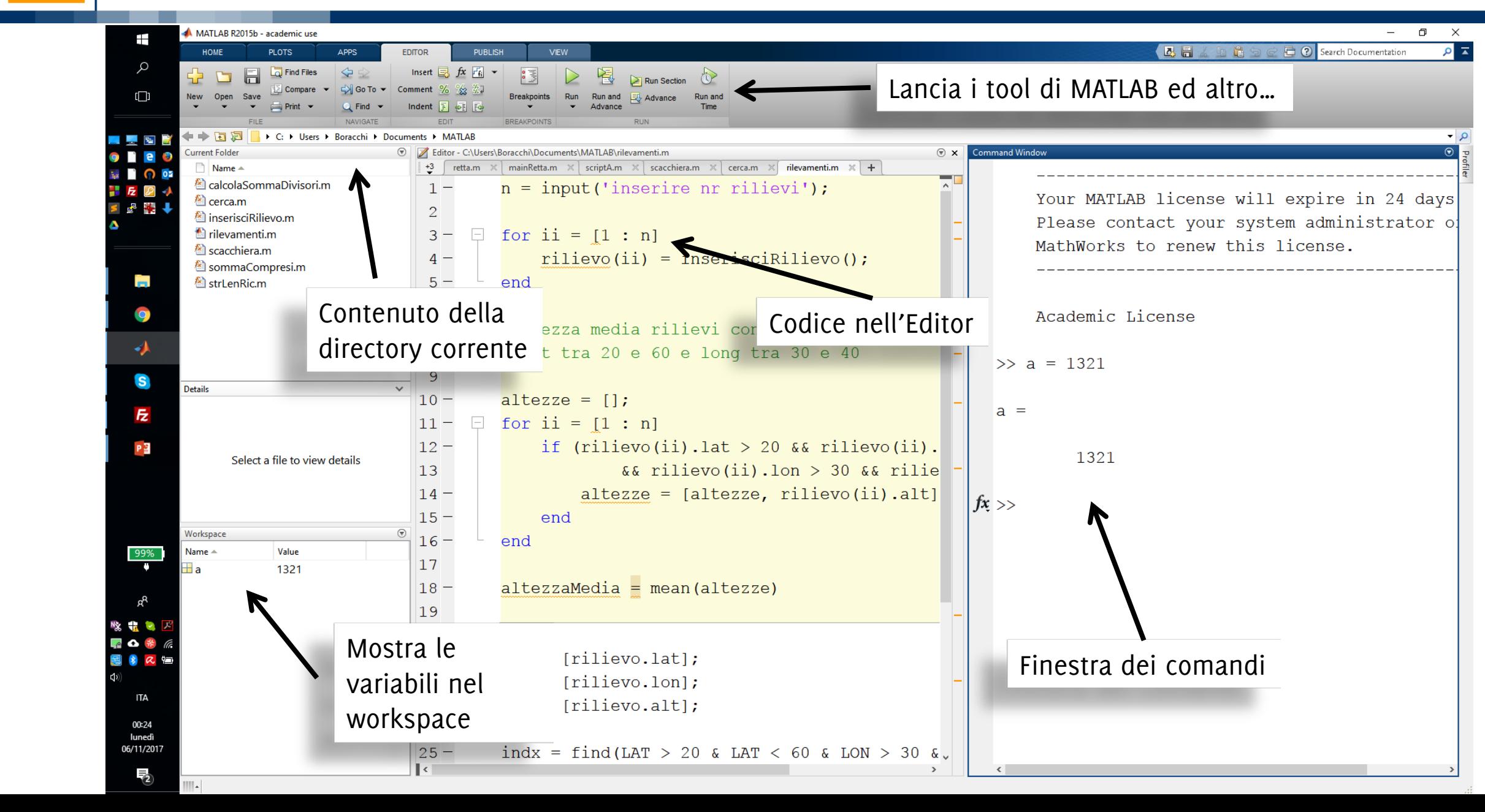

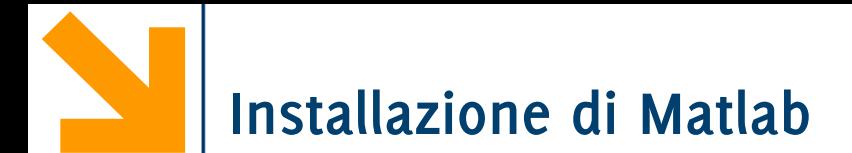

Potete installare Matlab dal sito Polimi seguendo le istruzioni

**[https://boracchi.faculty.polimi.it/teaching/InfoB/matlab\\_install.pdf](https://boracchi.faculty.polimi.it/teaching/InfoB/matlab_install.pdf)**

Installate Matlab il prima possbile, e certamente **prima del primo laboratorio**

Se avrete problemi di installazione l'ing Marelli vi assisterà

(Credits Diego Carrera)

Linguaggio di alto livello

- simile a linguaggi di programmazione C, Java, Pascal
- possiede comandi sintetici per effettuare complesse elaborazioni numeriche

Linguaggio interpretato, i comandi e istruzioni

- − NON sono tradotti in codice eseguibile dall'hardware
- − Ma invia istruzioni ad un altro programma, **l'interprete**, che li analizza ed esegue azioni da essi descritte

Linguaggi **Interpretati**:

L'interprete è un programma che **esegue** istruzioni contenute nel codice sorgente

L'esecuzione del programma richiede la presenza del codice (talvolta il sorgente) e dell'interprete.

I programmi sono meno efficienti di quelli compilati

Portabilità meno pratica

Sviluppo più facile: è possibile eseguire le istruzioni mentre si scrive il codice sorgente

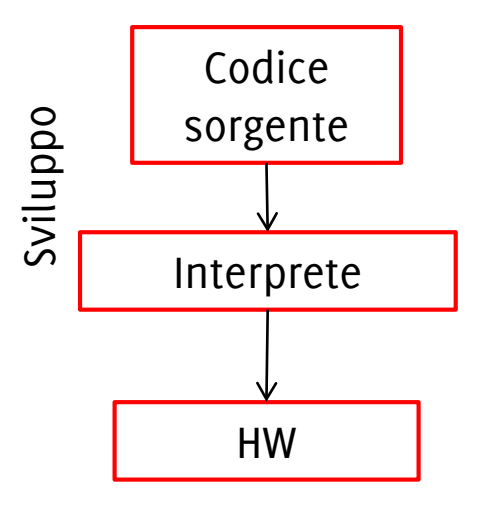

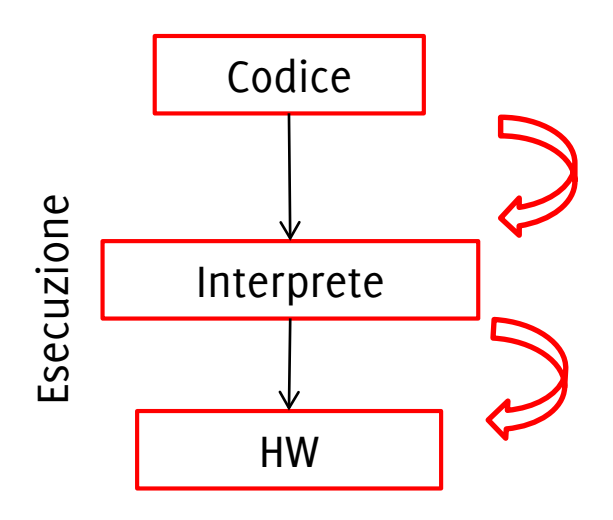

## Linguaggi **Compilati**:

Il compilatore è un programma che **traduce**  le istruzioni del codice sorgente in codice macchina (in binario)

L'esecuzione del programma non richiede la presenza del codice sorgente, né del compilatore.

- I programmi sono efficienti
- Il programma è facilmente portabile su piattaforme analoghe

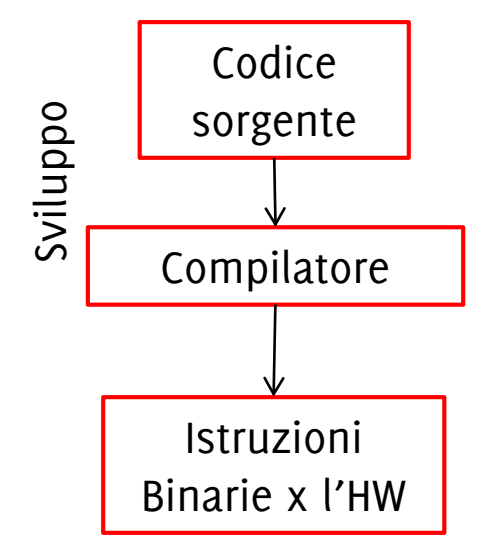

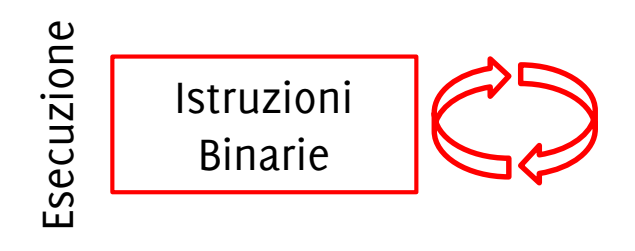

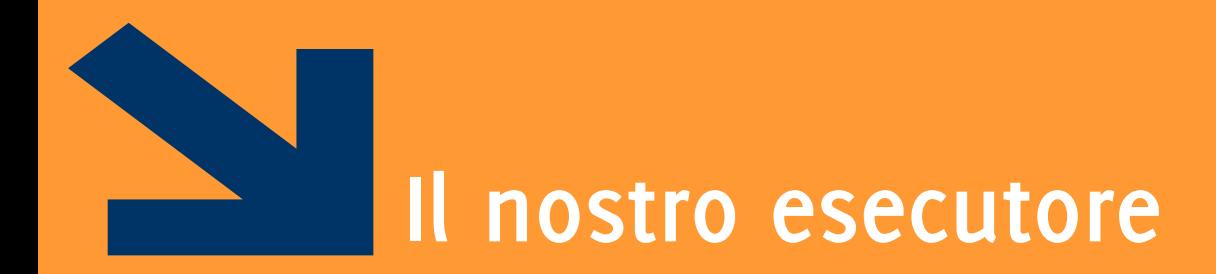

### Una panoramica sull'archiettura dal calcolatore

POLITECNICO DI MILANO

**La macchina astratta C… ma andrà bene anche a noi**

**Algoritmi e programmi sono definiti in funzione del loro esecutore L'esecutore dei programmi C è una macchina astratta**

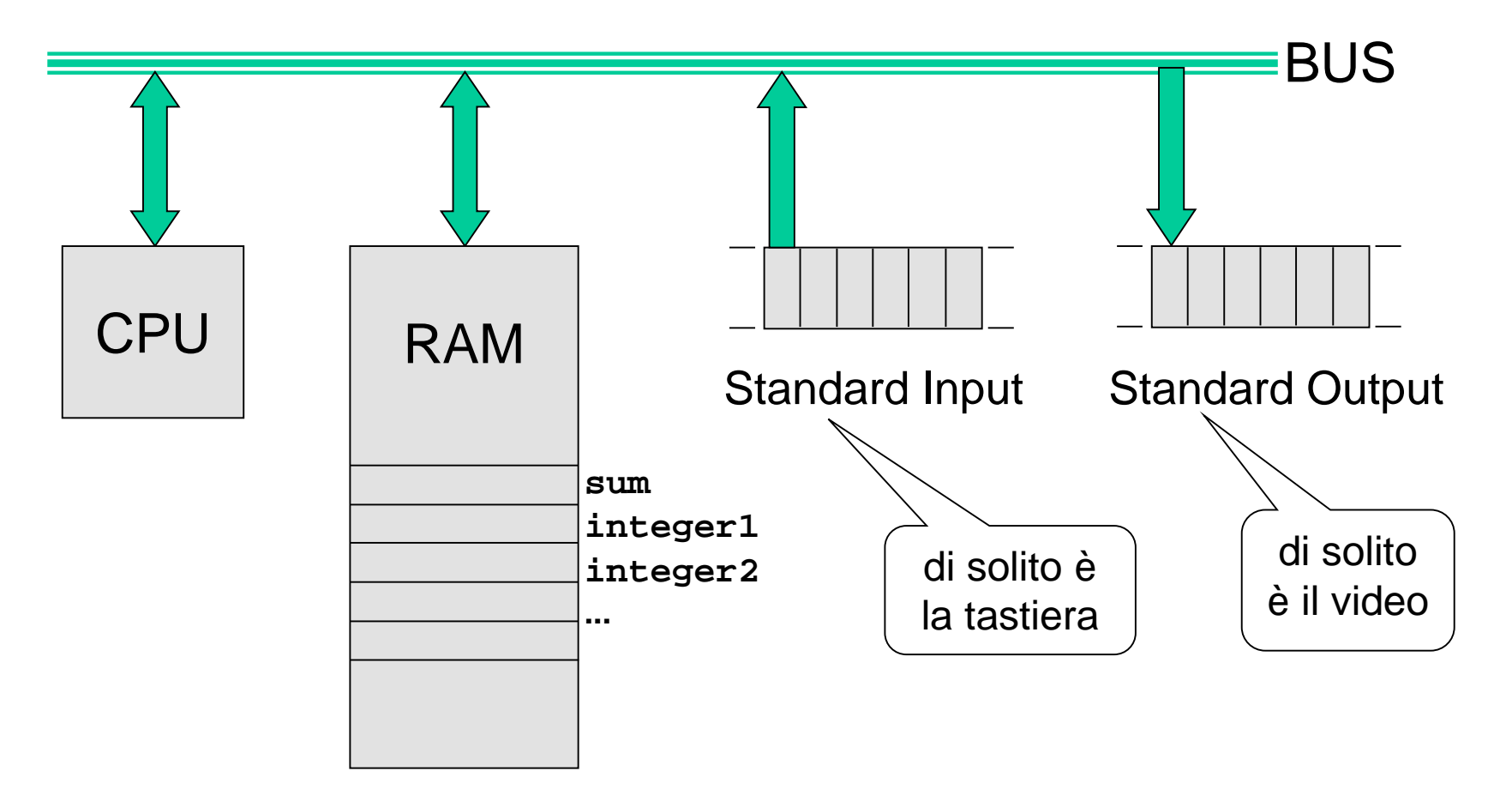

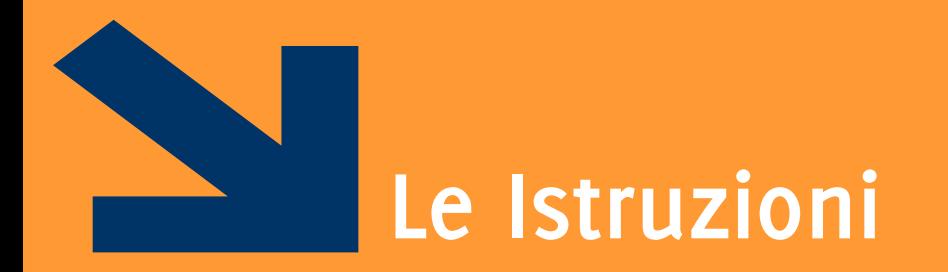

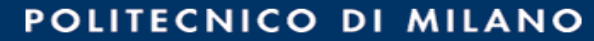

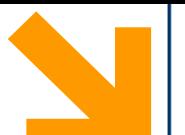

Le **istruzioni** possono essere **inviate** direttamente **all'interprete** se scritte nella command window (dopo il simbolo »)

- La command window è come una «super calcolatrice»
- La command window ha un'interfaccia testuale che inizia con **>>**

## **Screenshot interfaccia MATLAB**

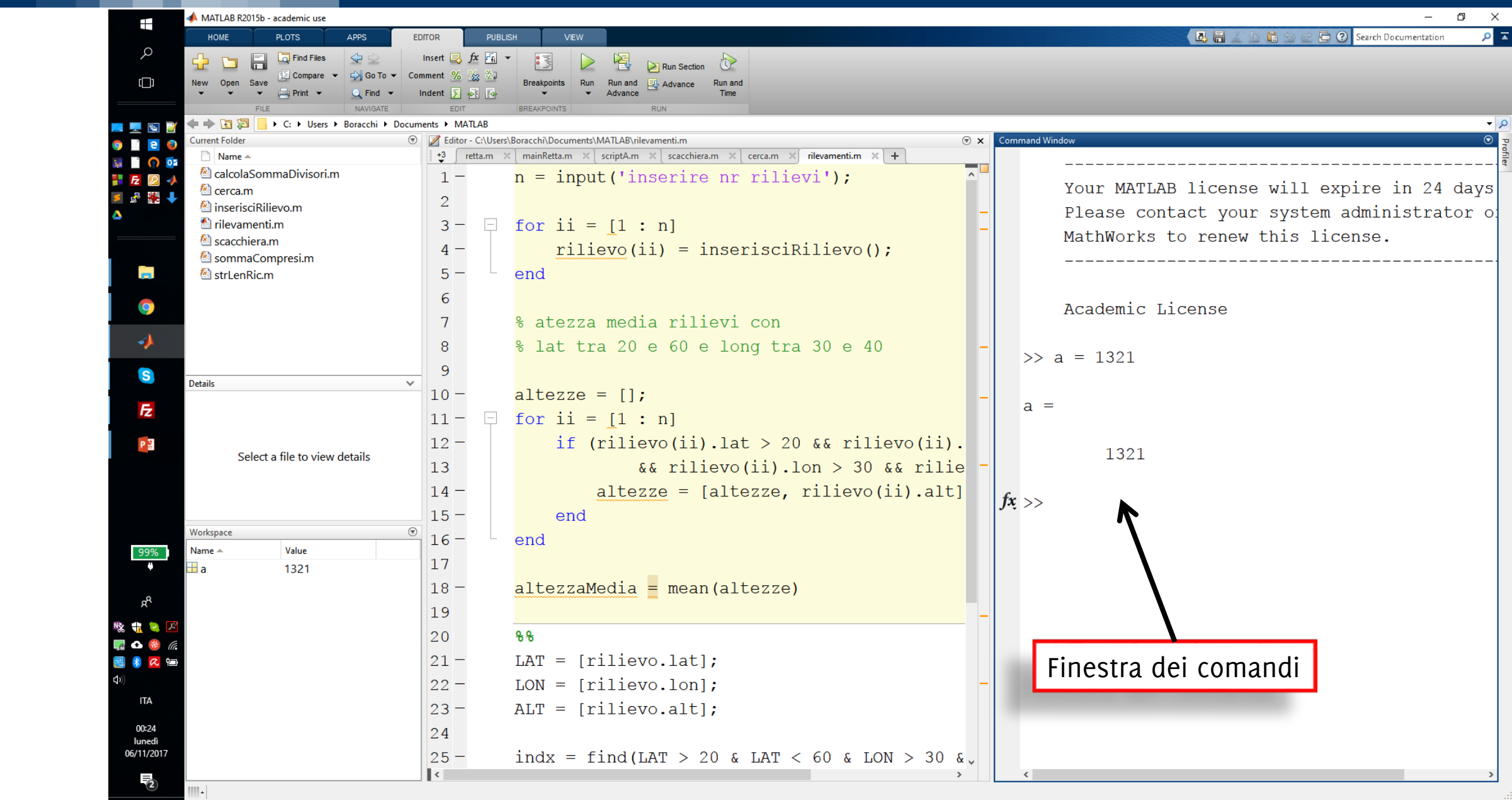

### **Esempio: le operazioni aritmetiche**

Nella command window è possibile eseguire qualsiasi operazione aritmetica

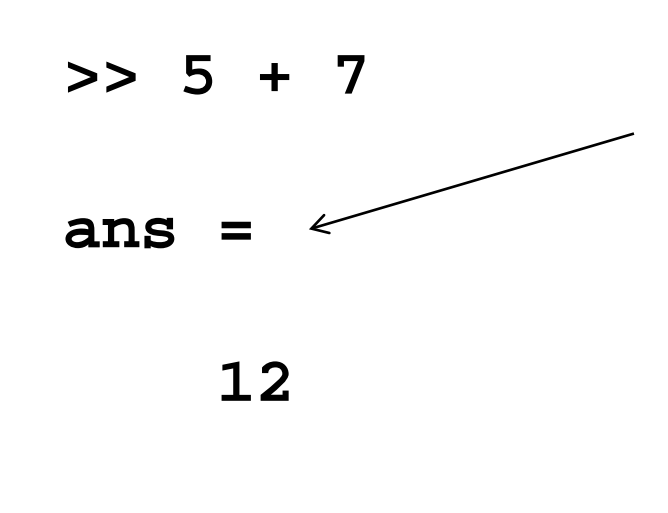

**ans** è una variabile «di default» che contiene il risultato di un'istruzione che sia un assegnamento

**>> 5 / 7**

**ans =**

**0.7143**

**Esempio: le operazioni aritmetiche**

Nella command window è possibile eseguire qualsiasi operazione aritmetica **>> 5 + 7 >> 5 \* 7 ans = 12 >> 5 / 7 ans = 0.7143 ans = 35 >> 'a' + 2 ans = 99** I caratteri alfanumerici si indicano con l'apice singolo: sono sempre legati agli interi mediante la tabella ASCII **>> 5 ^ 7 ans = 78125** Elevamento a potenza

Le istruzioni possono essere contenute in un **file sorgente**, in particolare:

- uno script
- una funzione
- e quindi eseguite in maniera sequenziale.

L'esecuzione di uno codice sorgente può essere visto come l'inserimento delle varie istruzioni in sequenza nella command window.

## **Screenshot interfaccia MATLAB**

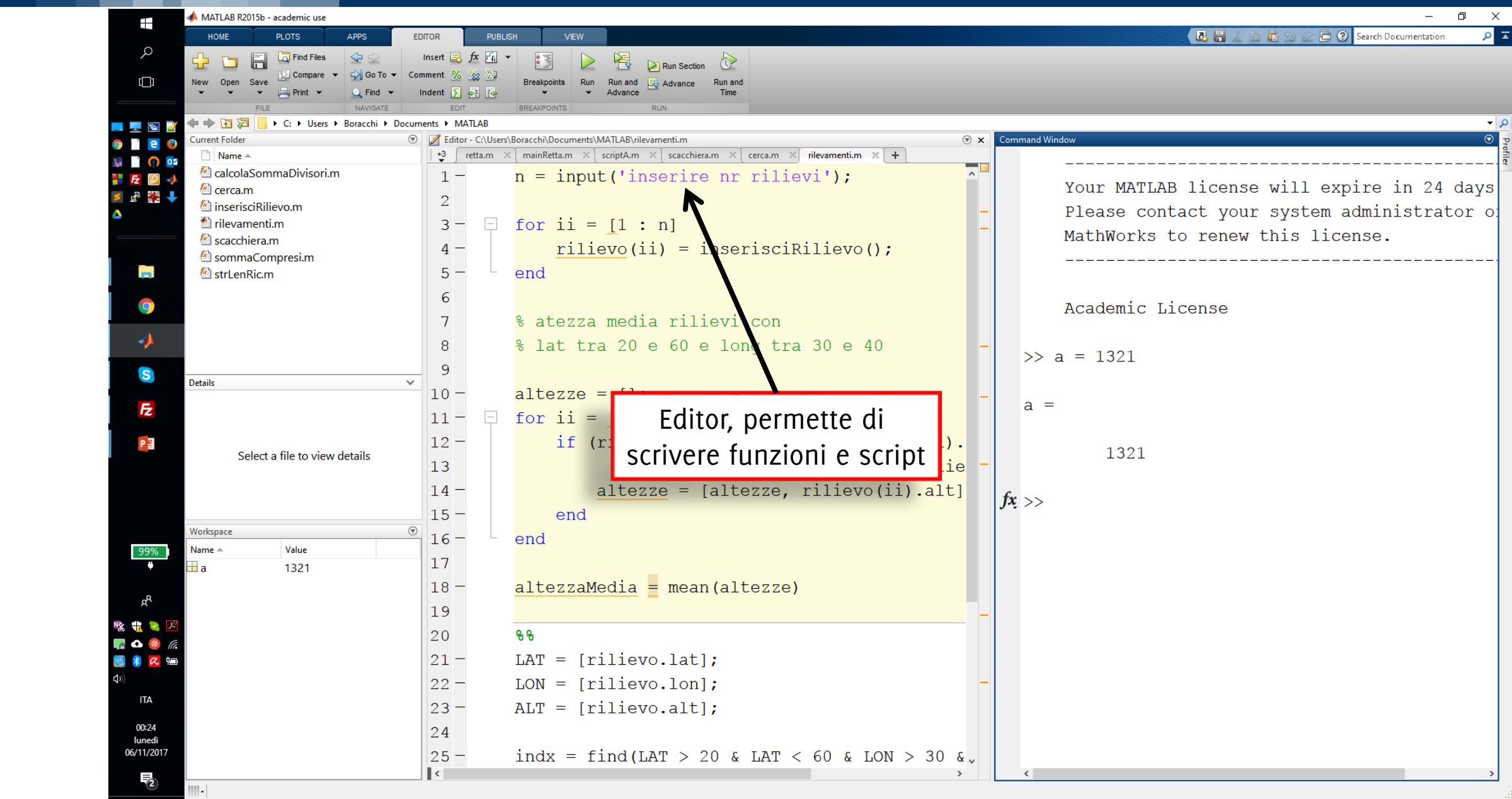

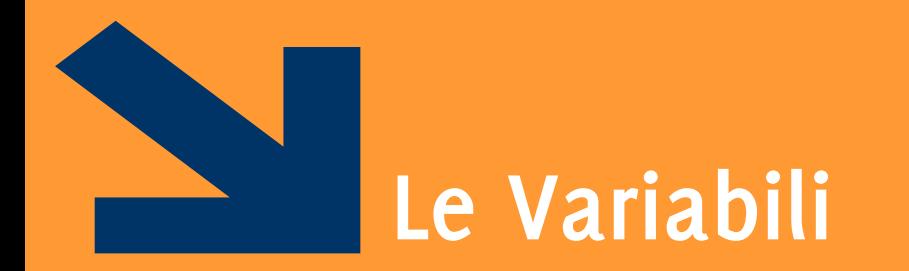

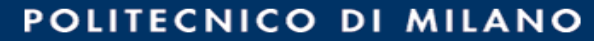

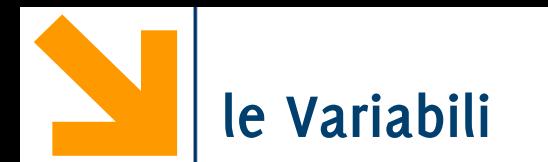

### **Variabile** ⇔ **cella di memoria**

Le variabili hanno un **nome**: un **identificatore simbolico** formato da successione di **lettere, cifre e carattere \_** con al primo posto una lettera.

- Es. di identificatori: **a, x, alfa, pippo, a1, Giuseppe, DopoDomani, velocita\_massima**
- **NB**: maiuscole distinte dalle minuscole (**Alfa**, **alfa** e **ALPHA** sono tre diversi identificatori).

Si parla di identificatore simbolico perché permettono di accedere ad una cella di memoria (dov'è contenuto il valore della variabile) senza sapere dove sia questa cella (indirizzo, dimensioni in memoria).

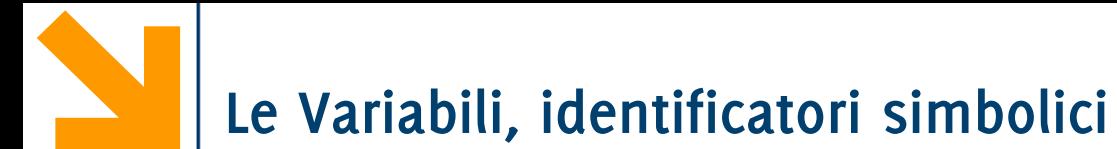

Per accedere (in lettura o scrittura) alla cella in rosso mi basta far riferimento alla variabile **Pippo** nel codice.

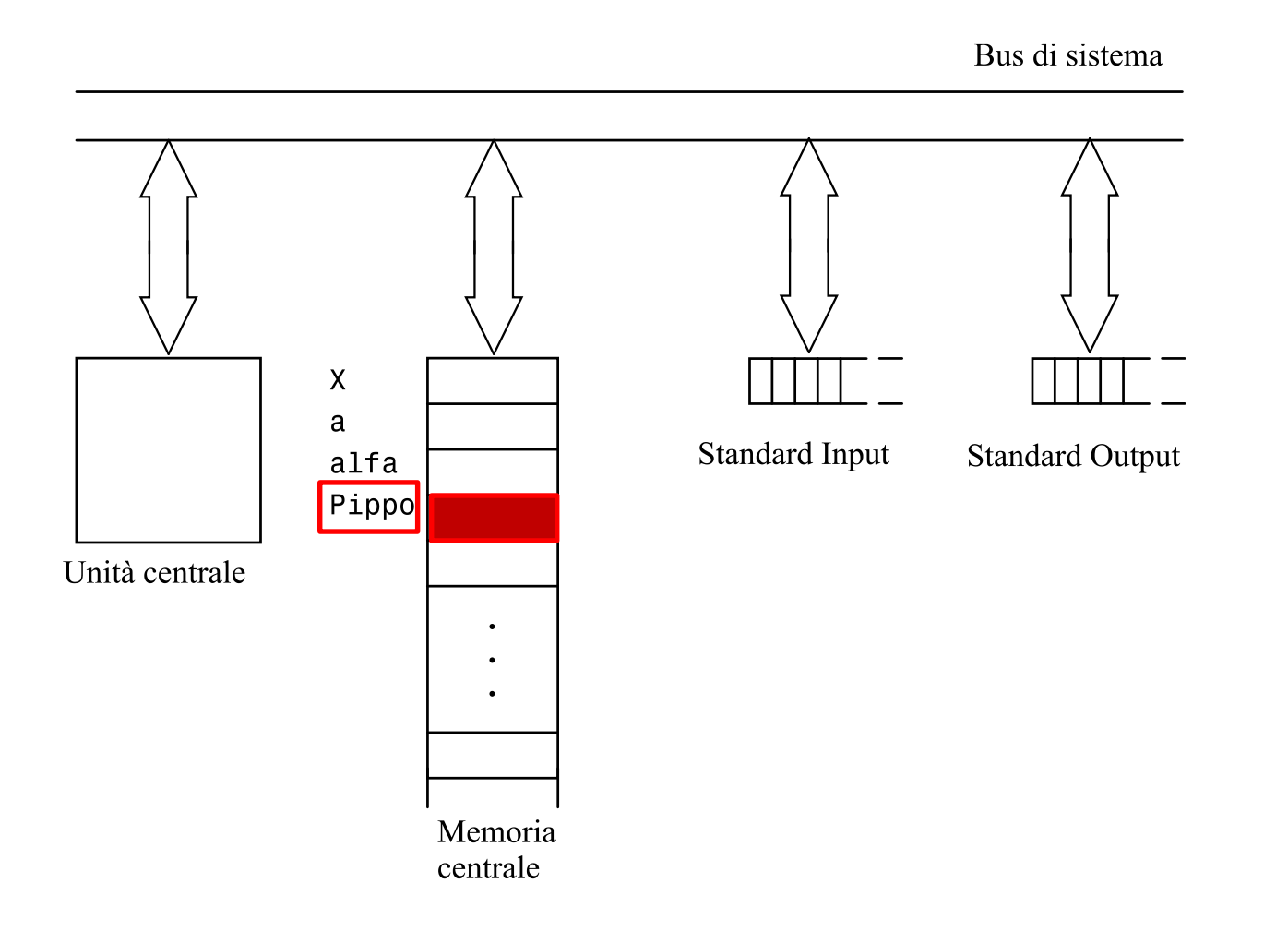

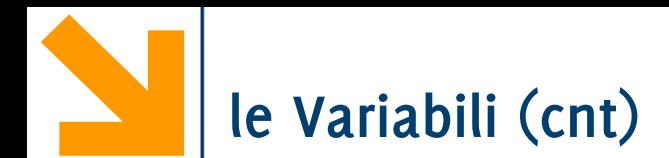

## **Tutte le variabili** hanno un **tipo**, che:

- caratterizza i valori scrivibili nella cella
- le operazioni sulla variabile
- la dimensione della cella in memoria (di questo non ce ne preoccupiamo)

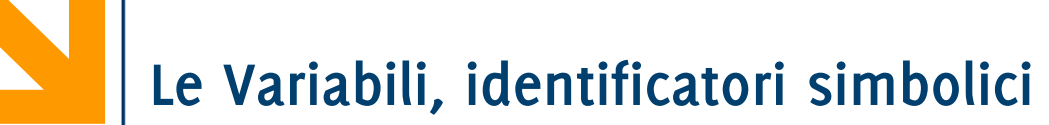

A seconda del tipo è possibile che più celle facciano riferimento alla stessa variabile (**Pippo**)

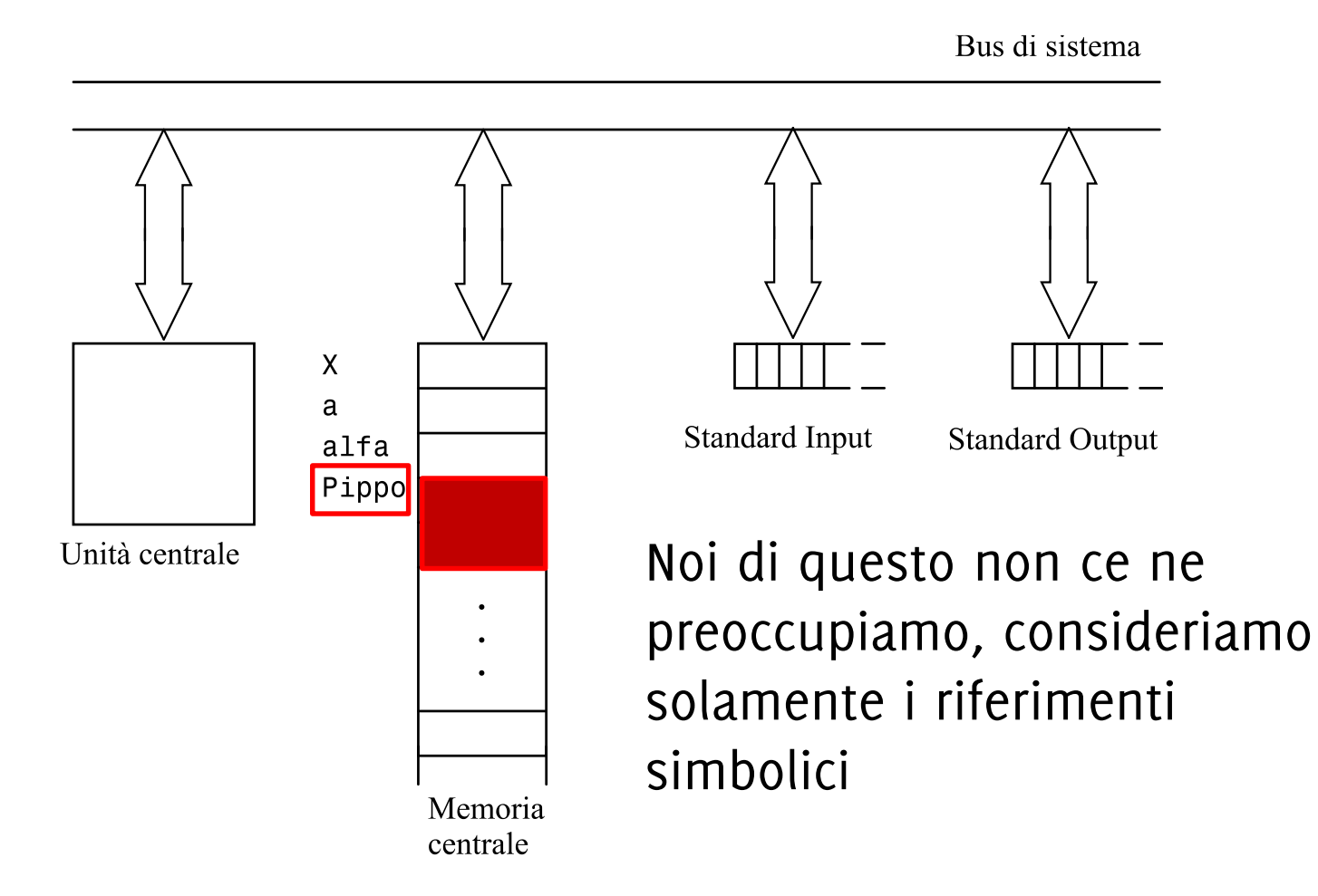

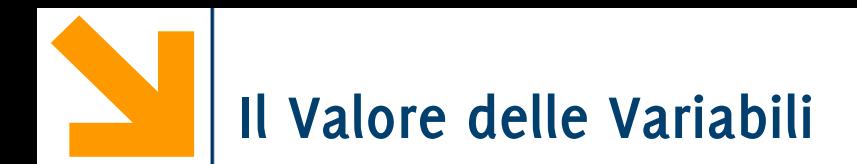

Per visualizzare il valore delle variabili:

• Basta inserire il nome della variabile nella command window

**>> a a = 7**

• Il nome della variabile non deve essere seguito da ; altrimenti la visualizzazione viene soppressa

**>> a;**

**>>**

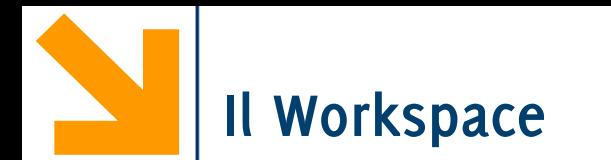

Tutte le variabili vengono salvate nel workspace, che corrisponde allo spazio di memoria del programma

- E' possibile visualizzare le variabili ed il workspace:
	- Il comando **whos** (visualizza tutte le variabili)
	- Il comando **whos nomeVariabile** (visualizza solo **nomeVariabile**)
	- Il pannello del Workspace

Per pulire il workspace e rimuovere tutte le variabili presenti si usa il comando: **clear**

## **>> clear**

**>> whos**

**>>** Nessuna variabile è più presente nel workspace

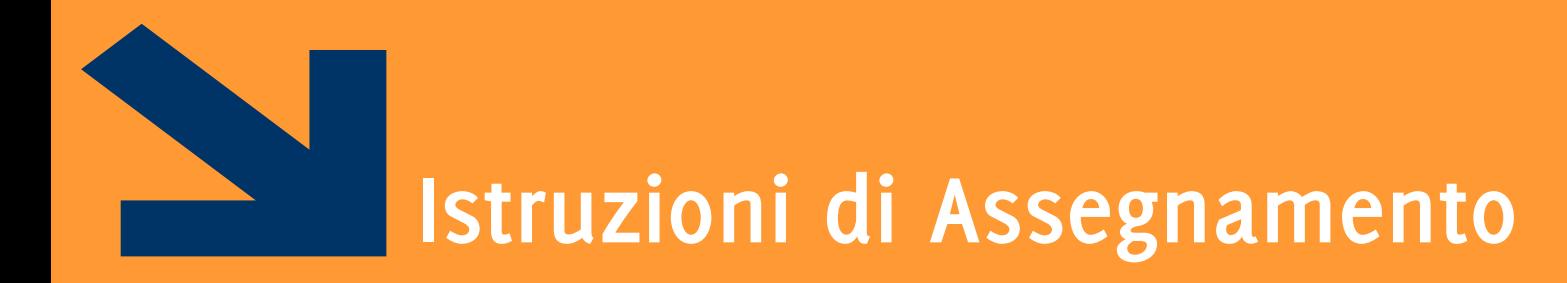

E dichiarazione delle variabili

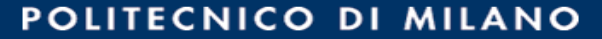

**Istruzione di Assegnamento**

Sintassi

## **nomeVariabile = espressione**

Vengono eseguite le seguenti operazioni:

- 1. Viene valutato il valore di **espressione**
- 2. Il valore di **espressione** (a destra dell'uguale) viene copiato nella variabile **nomeVariabile** (a sinistra dell'uguale)

**Istruzione di Assegnamento**

Sintassi

## **nomeVariabile = espressione**

Vengono eseguite le seguenti operazioni:

- 1. Viene valutato il valore di **espressione**
- 2. Il valore di **espressione** (a destra dell'uguale) viene copiato nella variabile **nomeVariabile** (a sinistra dell'uguale)

L'assegnamento è diverso dall'uguaglianza perché ha un verso ben definito: prende i valori da destra dell'uguale e li copia nella variabile a sinistra dell'uguale

**nomeVariabile = espressione**

## **Dichiarazione di Variabili Mediante Assegnamento**

Quando assegno un valore ad una variabile che non è stata inizializzata (e.g., **a**), la **variabile viene creata**

**>> a = 7** 

**a =**

#### **7**

Posso quindi modificare il valore di **a** mediante successivo assegnamento

**>> a = 15** 

#### **a =**

#### **15**

Il nome "variabile" deriva dal fatto che queste possono cambiare valore

# **Note sull'Assegnamento (cnt)**

In

## **nomeVariabile = espressione**

**espressione** potrebbe essere:

- un'operazione algebrica, ad esempio
- **>> a = 15 / 3 + 2**

**a =**

#### **7**

• un'espressione che coinvolge una variabile

**>> b = a - 1**

**b =**

**6**

Attenzione:

#### **>> a = a + 1**

Cosa fa? Due opzioni (una è molto sbagliata)

- È un'equazione, senza soluzione? Non esiste valore di **a** che coincide ad **a+1**
- È un'operazione di assegnamento quindi
	- 1. Legge il valore di **a** a dx dell'uguale
	- 2. Somma a questo valore 1, il risultato è il valore di **espressione**
	- 3. Assegna il valore di **espressione** ad **a**

Attenzione:

#### **>> a = a + 1**

Cosa fa? Due opzioni (una è molto sbagliata)

- È un'equazione, senza suzione? Non esiste valore di **a che coincide** ad **a+1**
- È un'operazione di assegnamento quindi
	- 1. Legge il valore di **a** a dx dell'uguale
	- 2. Somma a questo valore 1, il risultato è il valore di **espressione**
	- 3. Assegna il valore di **espressione** ad **a**

Quindi, **>> a = 7; >> a = a + 1 a = 8**

Ovviamente non è possibile assegnare ad una variabile, il valore di una variabile che non esiste:

**>> a = v**

**Undefined function or variable 'v'.** (messaggio di errore dell'interprete Matlab)

Non è richiesto il ; al termine dell'istruzione

Il risultato di un'operazione che non comporta un assegnamento viene assegnato alla variabile **ans**

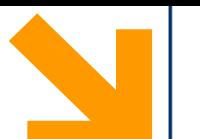

I caratteri alfanumerici vanno racchiusi tra apici singoli: ''

Assegnamenti di un carattere ad una variabile

**a = 'A'; a = 'z';**  $a = '1';$ 

**N.B: l'ultima istruzione assegna alla variabile a il valore corrispondente al carattere 1 che nella tabella ASCII corrisponde al numero 49**

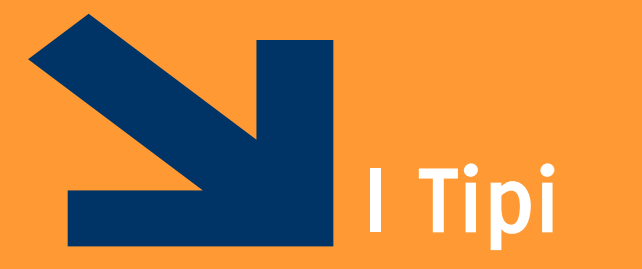

POLITECNICO DI MILANO

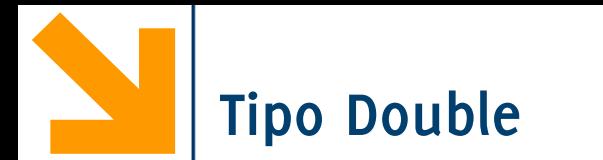

Di default, valori numerici danno luogo a variabili di tipo **double: un** double contiene uno **scalare** espresso con doppia precisione (**64 bit**)

È possibile vedere il tipo delle variabili mediante **whos whos nomeVariabile**

> **>> a = 7; >> whos a Name Size Bytes Class Attributes a 1x1 8 double**
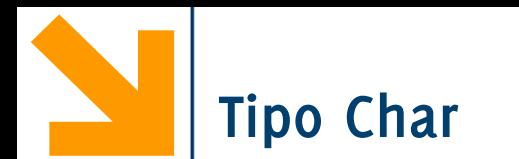

Una variabile di tipo char contiene uno **scalare** a 16 bit (8 bit in Octave), ciascuno dei quali rappresenta un carattere

• Es**: Iniziale = 'G';**

Nome della variabile Carattere 'G' corrisponde nella tabella ASCI al numer

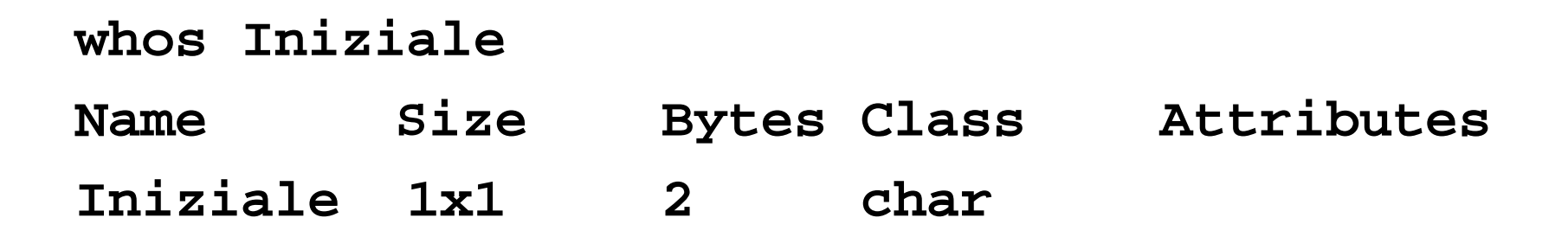

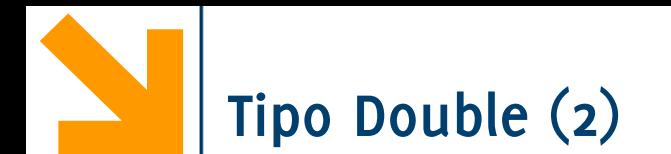

In Matlab è possibile rappresentare anche numeri **complessi**

parti reali e immaginarie possono essere positive o negative nell'intervallo di valori [10- 308, 10308]

Attributes

complex

```
>> a = [sqrt(-1)]
a =
   0 + 1.0000i
```
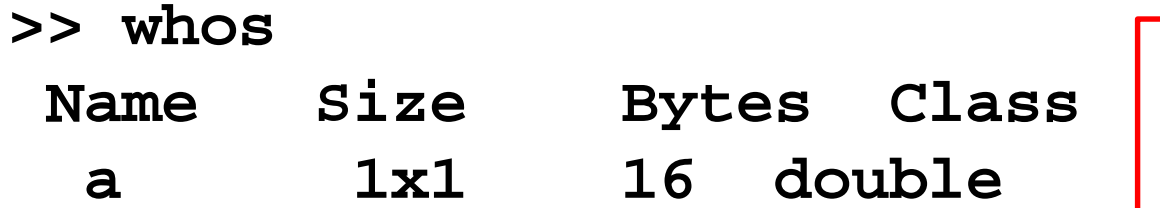

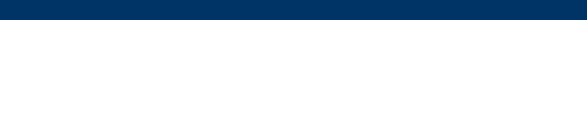

I tipi delle variabili possono cambiare:

- mediante conversione esplicita
- mediante assegnamento: **il tipo** di una variabile è **definito dal valore** contenuto

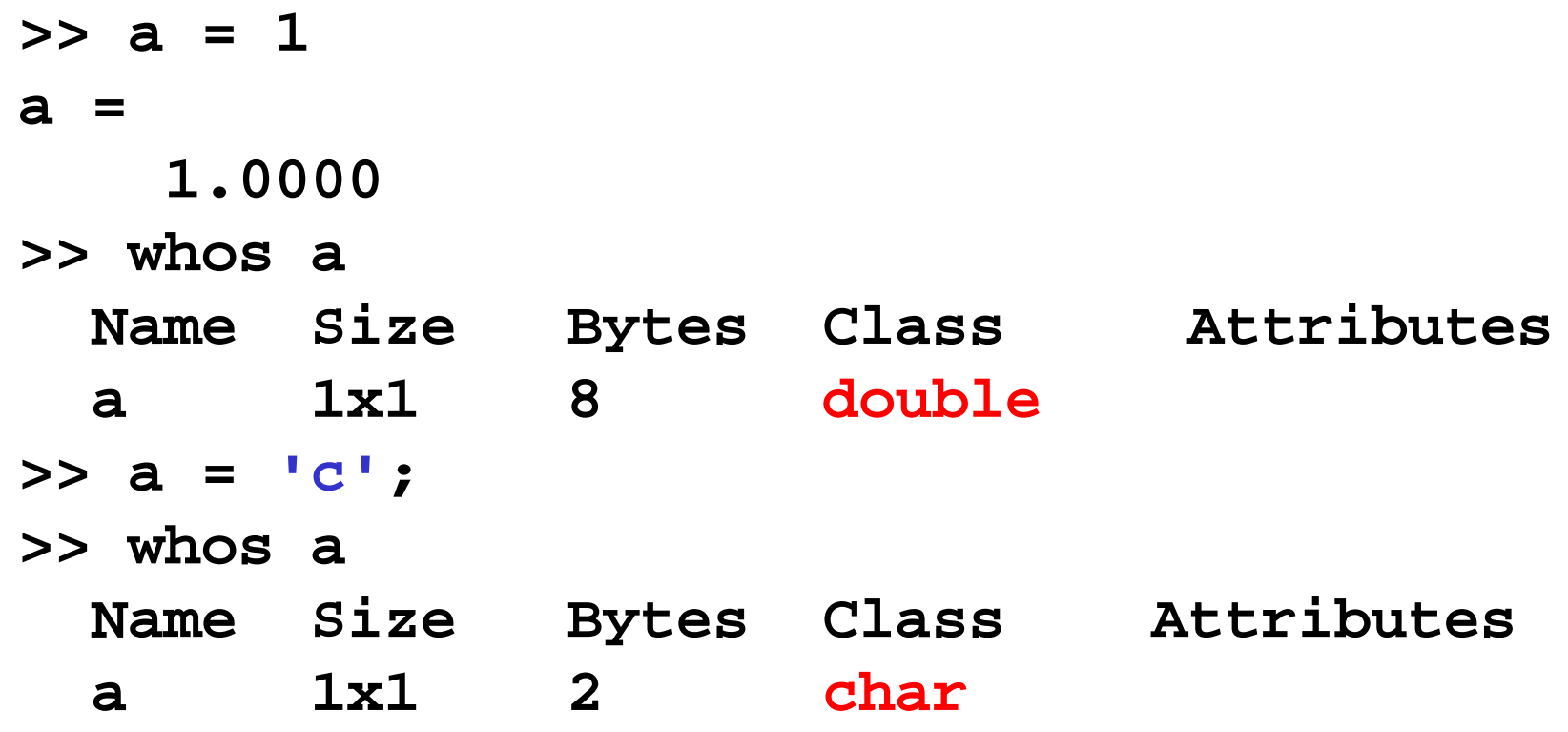

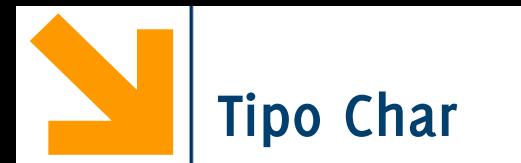

Ogni carattere corrisponde ad un numero intero.

```
Il mapping è dato dalla tabella ASCII (es 'A' è 65, 'a' è 97)
```
È quindi possibile sommare numeri ai caratteri, però attenzione che questo modifica il tipo della variabile

```
>> iniziale_nome = 'G'
iniziale_nome =
```
G

>> whos iniziale\_nome

Name Size Bytes Class Attributes iniziale\_nome 1x1 2 char

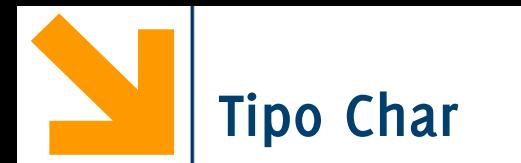

Ogni carattere corrisponde ad un numero intero.

```
Il mapping è dato dalla tabella ASCII (es 'A' è 65, 'a' è 97)
```
È quindi possibile sommare numeri ai caratteri, però attenzione che questo modifica il tipo della variabile

```
\rightarrow iniziale_nome = iniziale_nome + 1
iniziale nome =
```
#### 72

```
>> whos iniziale_nome
```
iniziale\_nome 1x1 8 double

Name Size Bytes Class Attributes

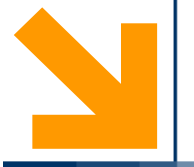

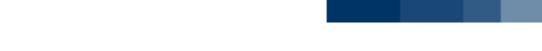

Ogni carattere viene mappato in un numero intero (che è espresso da sequenza di bit) utilizzando dei codici

Il codice più usato è l'ASCII (American Standard Code for Information Interchange) a 7 o 8 bit che contiene:

- Caratteri alfanumerici
- Caratteri simbolici (es. punteggiatura, @&%\$ etc..)
- Caratteri di comando (es. termina riga, vai a capo, tab)

Nei calcolatori i caratteri vengono codificati mediante sequenze di n  $\geq$  1 bit, ognuna rappresentante un carattere distinto

• Corrispondenza biunivoca tra numeri e caratteri

Codice ASCII (American Standard Computer Interchange Interface): utilizza n=7 bit per 128 caratteri

Il codice ASCII a 7 bit è pensato per la lingua inglese.

**Codifica ASCII esteso a 8 bit (256 parole di codice). È la più usata**. Rappresenta il doppio dei caratteri

• Si aggiungono così, ad esempio, le lettere con i vari gradi di accento (come À, Á, Â, Ã, Ä, Å, ecc..), necessarie in molte lingue europee, e altri simboli speciali ancora

# **La codifica ASCII (parziale)**

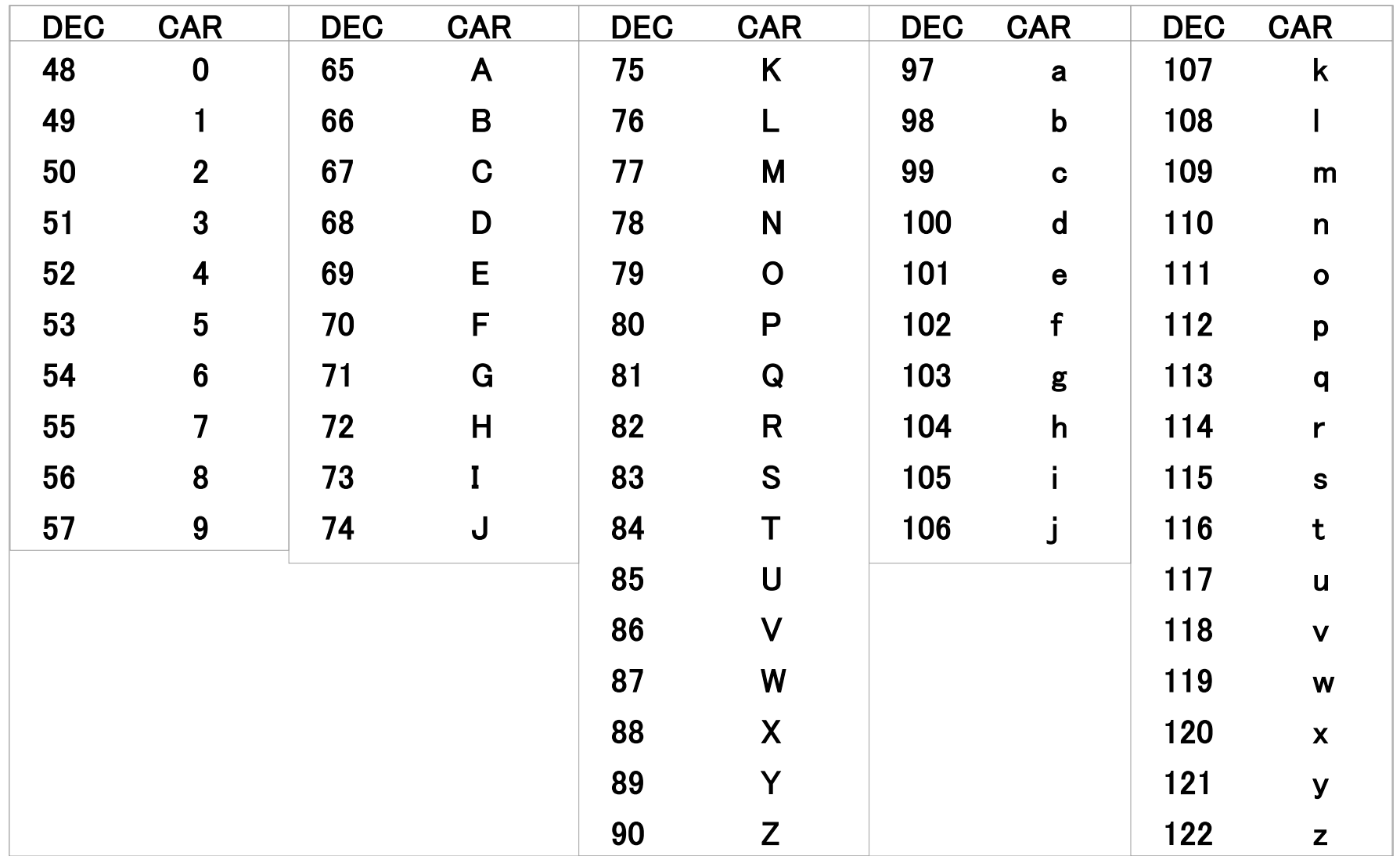

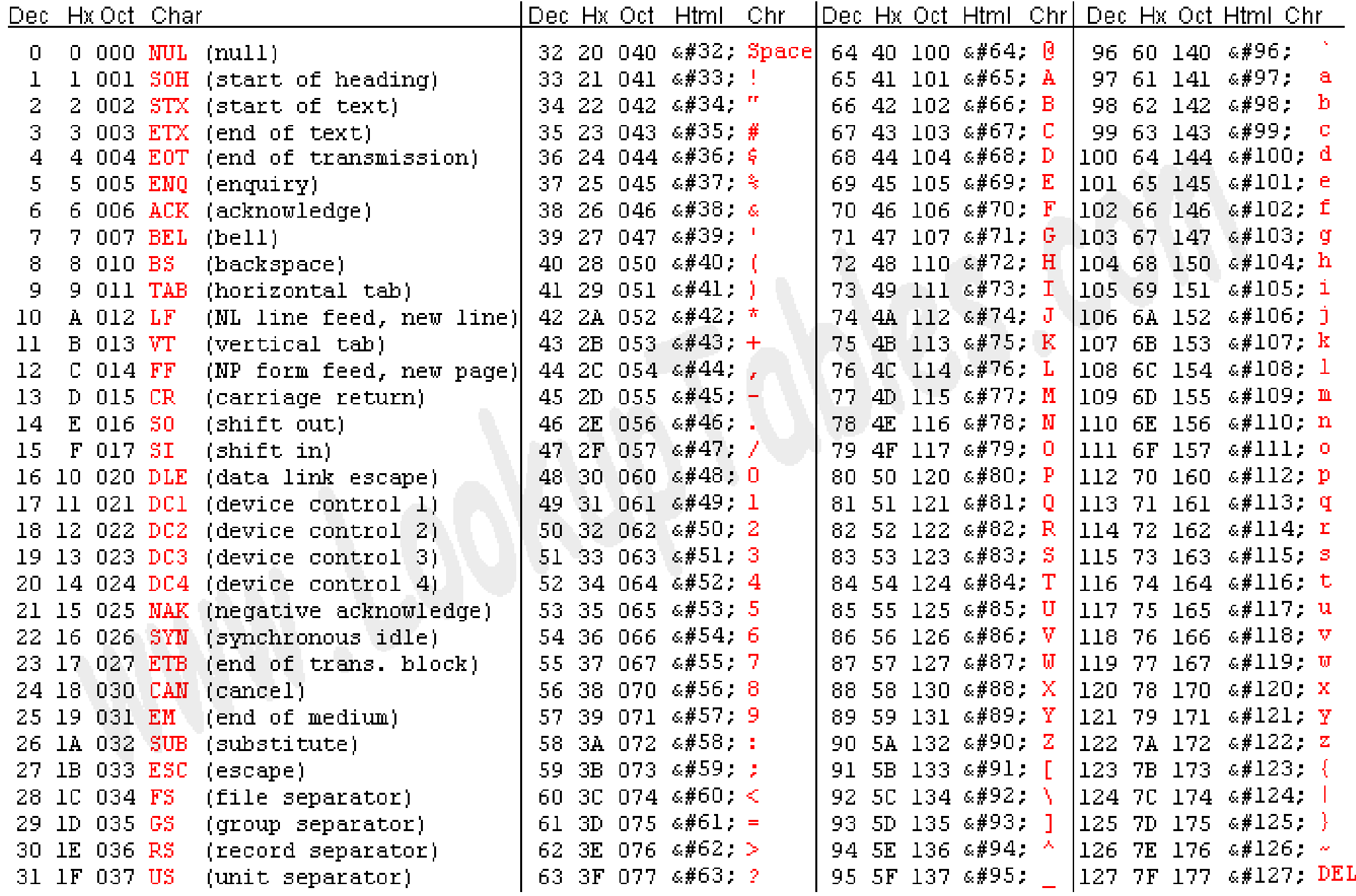

Source: www.LookupTables.com

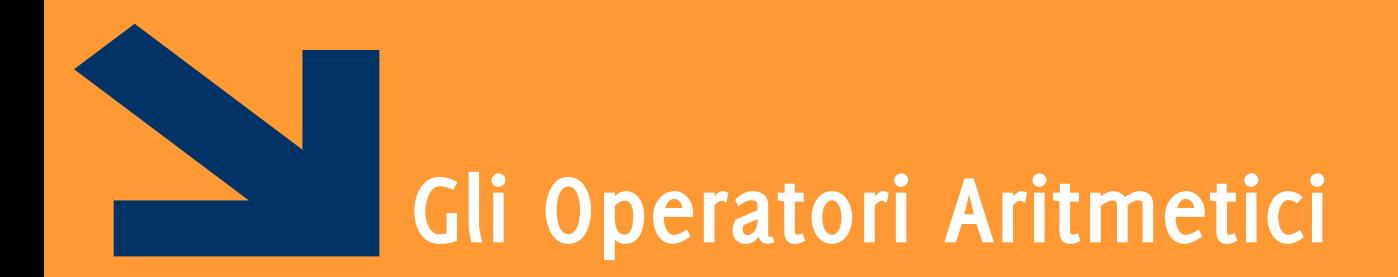

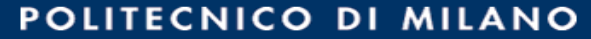

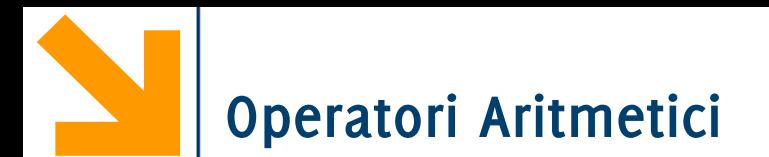

Vi sono i soliti operatori aritmetici **+,** −**, \* , /** e le **parentesi tonde** per definire operazioni tra i valori delle variabili

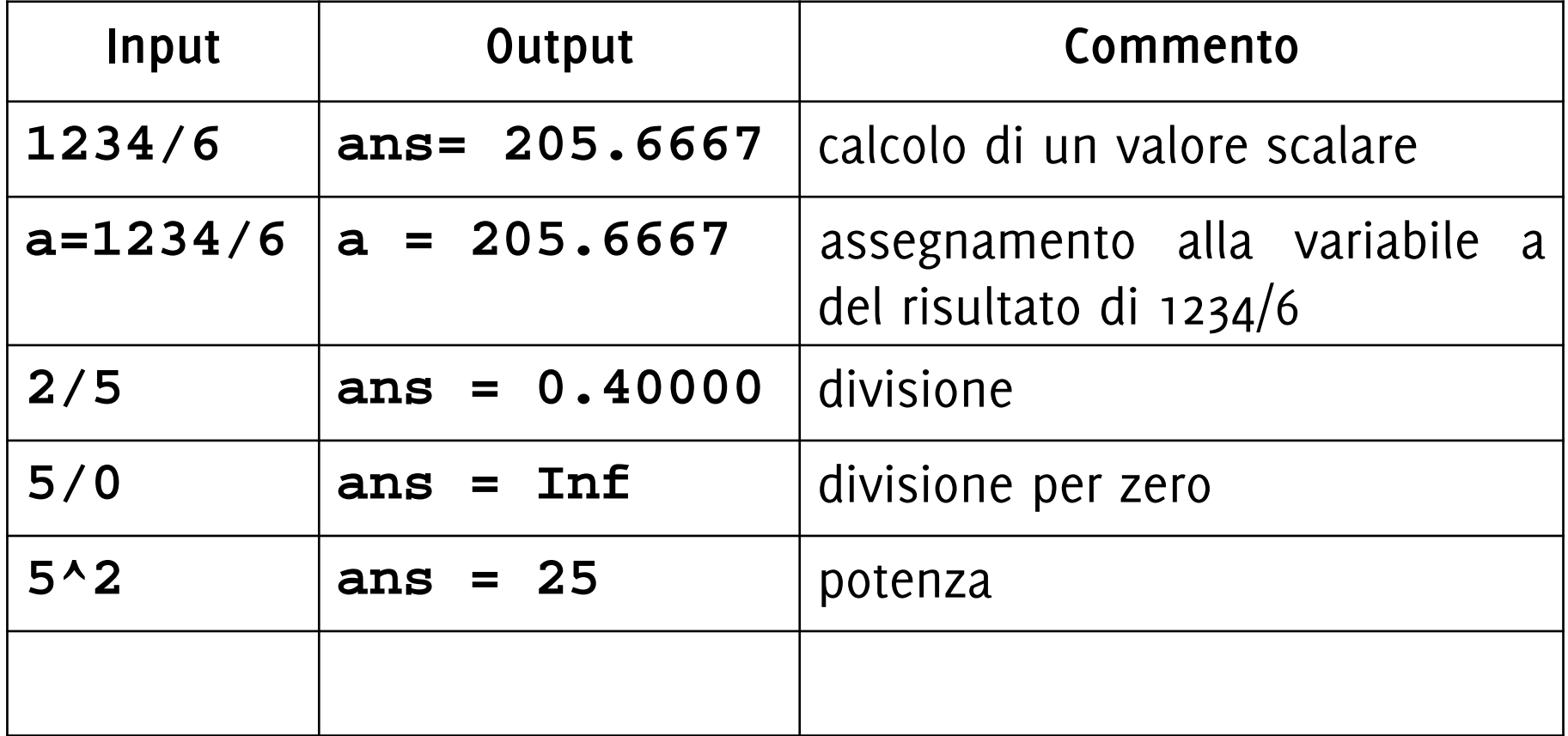

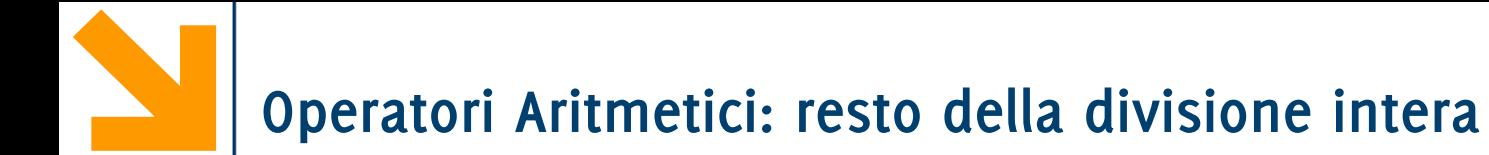

• es. **mod(17,5)** vale **2**, **mod(15,5)** vale **0**

• es. **mod(17,5)** vale **2**, **mod(15,5)** vale **0**

Esempi:

- **a = 11; b = 4;**
- $c = mod(a, 2);$

• es. **mod(17,5)** vale **2**, **mod(15,5)** vale **0**

Esempi:

**a = 11; b = 4;**

 $c = \text{mod}(a, 2)$ ; (viene scritto in  $c$  il valore 1)

• es. **mod(17,5)** vale **2**, **mod(15,5)** vale **0**

Esempi:

- **a = 11; b = 4;**
- $c = \text{mod}(a, 2)$ ; (viene scritto in  $c$  il valore 1)

$$
a = 70; b = 5;
$$
  
 $c = \text{mod}(a, (b + 2));$ 

• es. **mod(17,5)** vale **2**, **mod(15,5)** vale **0**

Esempi:

- **a = 11; b = 4;**
- $c = \text{mod}(a, 2)$ ; (viene scritto in  $c$  il valore 1)

**a = 70; b = 5;**

 $c = \text{mod}(a,(b + 2))$ ; (viene scritto in  $c$  il valore 0)

• es. **mod(17,5)** vale **2**, **mod(15,5)** vale **0**

Esempi:

- **a = 11; b = 4;**
- $c = \text{mod}(a, 2)$ ; (viene scritto in  $c$  il valore 1)

**a = 70; b = 5;**

 $c = \text{mod}(a,(b + 2))$ ; (viene scritto in  $c$  il valore 0)

N.B: il valore di **b** non viene modificato, per modificare **b** :

**b = b + 2; c = mod(a, b);**

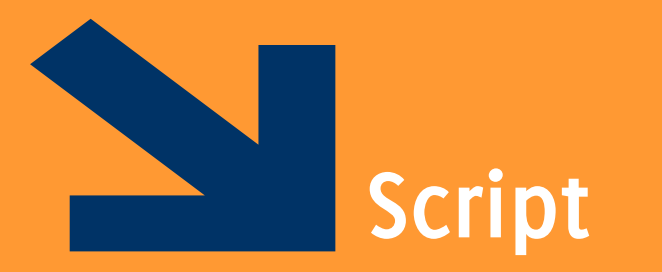

Sequenze di istruzioni Matlab

POLITECNICO DI MILANO

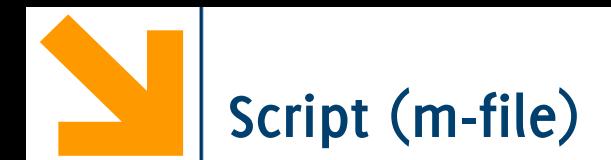

Uno script è un **file di testo** contenente una **sequenza di comandi MATLAB**

- non deve contenere caratteri di formattazione (solo testo puro)
- viene salvato con estensione .m

I comandi all'interno di uno script sono eseguiti **sequenzialmente**, come se fossero scritti nella finestra dei comandi

- Per eseguire il file (quindi la sequenza di istruzioni che contiene) si digita il suo nome (senza .m)
- I risultati appaiono nella finestra dei comandi (se non usiamo il ; )

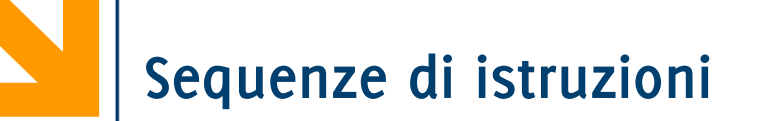

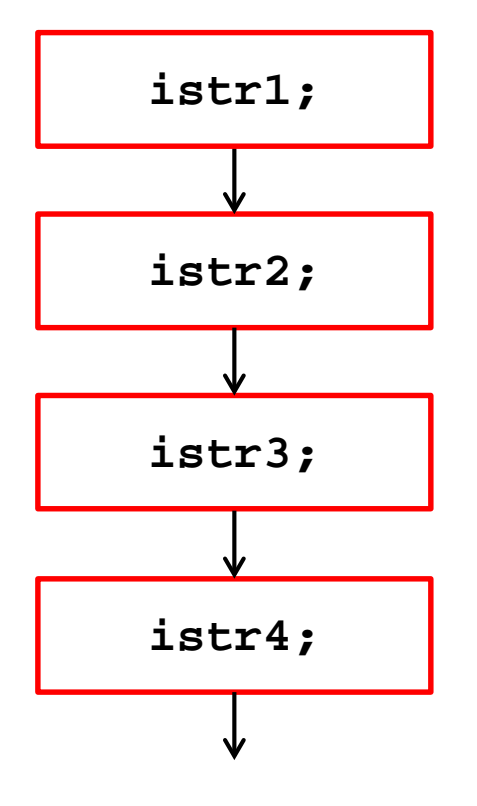

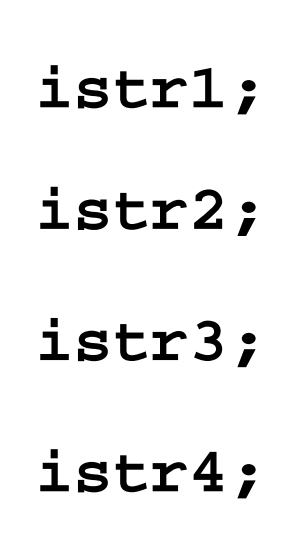

**…**

- In C, le istruzioni dei programmi sono eseguite in maniera **sequenziale,** dalla prima all'ultima
- **Terminata la** *i-sima* istruzione, si esegue la  $(i+1)$ -sima
- **1. Istruzione1; 2. Istruzione2; 3. …. 4. IstruzioneN;**

*Es:* 
$$
\begin{bmatrix} a = 45; \\ z = 5; \\ x = (a - z) / 10 \end{bmatrix}
$$

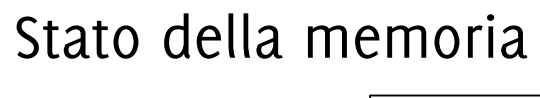

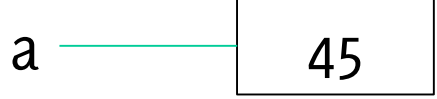

- In C, le istruzioni dei programmi sono eseguite in maniera **sequenziale,** dalla prima all'ultima
- **Terminata la** *i-sima* istruzione, si esegue la  $(i+1)$ -sima
- **1. Istruzione1; 2. Istruzione2; 3. …. 4. IstruzioneN;**

Stato della memoria

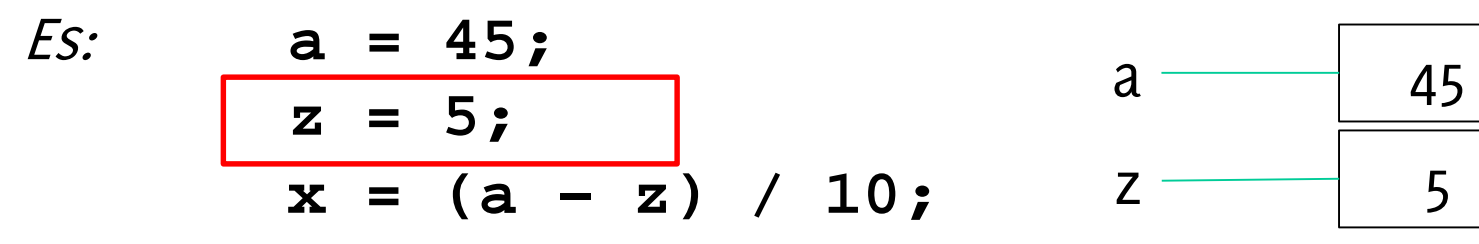

- In C, le istruzioni dei programmi sono eseguite in maniera **sequenziale,** dalla prima all'ultima
- **Terminata la** *i-sima* istruzione, si esegue la  $(i+1)$ -sima
- **1. Istruzione1; 2. Istruzione2; 3. …. 4. IstruzioneN;**

*Es:* 
$$
a = 45
$$
;  
 $z = 5$ ;  
 $x = (a - z) / 10$ ;

Stato della memoria

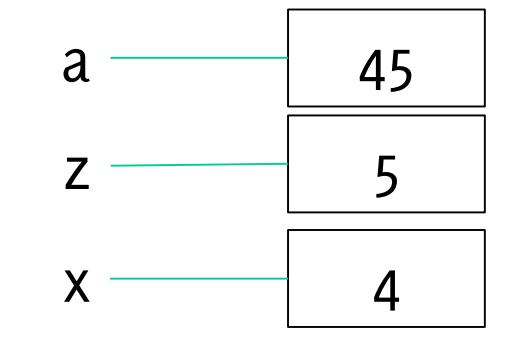

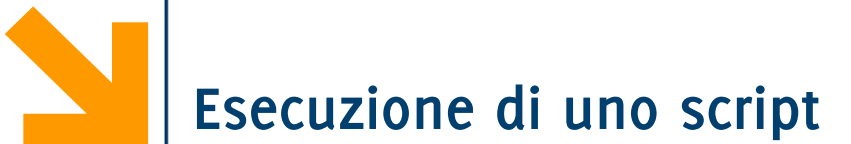

Uno script viene mandato in esecuzione (lanciato) inserendone il nome nella command window (senza estensione .m)

Occorre collocarsi nel folder contenente lo script prima di lanciarlo

È possibile mandare in esecuzione lo script anche premendo F5 dall'editor o utilizzando il bottone apposito nell'interfaccia grafica

Le istruzioni **possono terminare** con '**;**' ma non è obbligatorio

Di default, il risultato di ogni istruzione viene visualizzato nella command window.

- Il '**;**' **blocca la visualizzazione** del risultato dell'istruzione
	- Maggiore velocità di esecuzione
	- Visualizzazione più compatta

Regola di buona programmazione

• Inserire sempre il ';', a meno che non si voglia ispezionare il valore di una variabile a scopo di debugging

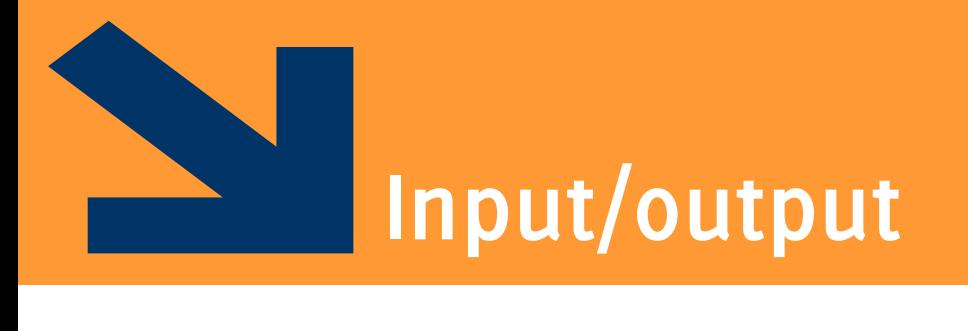

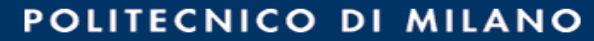

# **Acquisizione Dati da Tastiera (input)**

Funzione input

### **valore = input(stringaDaVisualizzare);**

Matlab stampa a video la **stringaDaVisualizzare** e **attende** un **input in formato Matlab**

- Un numero (i.e., uno scalare)
- Un carattere (delimitato da apici singoli)
- Array, se racchiuso tra [ e ], oppure
- Stringa, se racchiusa tra ' e ', oppure
- Una qualsiasi espressione Matlab

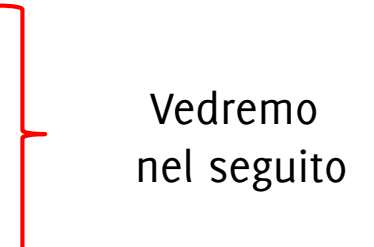

Il dato inserito dall'utente viene memorizzato nella variabile **valore** 

se **stringaDaVisualizzare** è una sequenza di caratteri, questa deve essere racchiusa tra apici singoli

**La macchina astratta C… ma andrà bene anche a noi**

**Algoritmi e programmi sono definiti in funzione del loro esecutore L'esecutore dei programmi C è una macchina astratta**

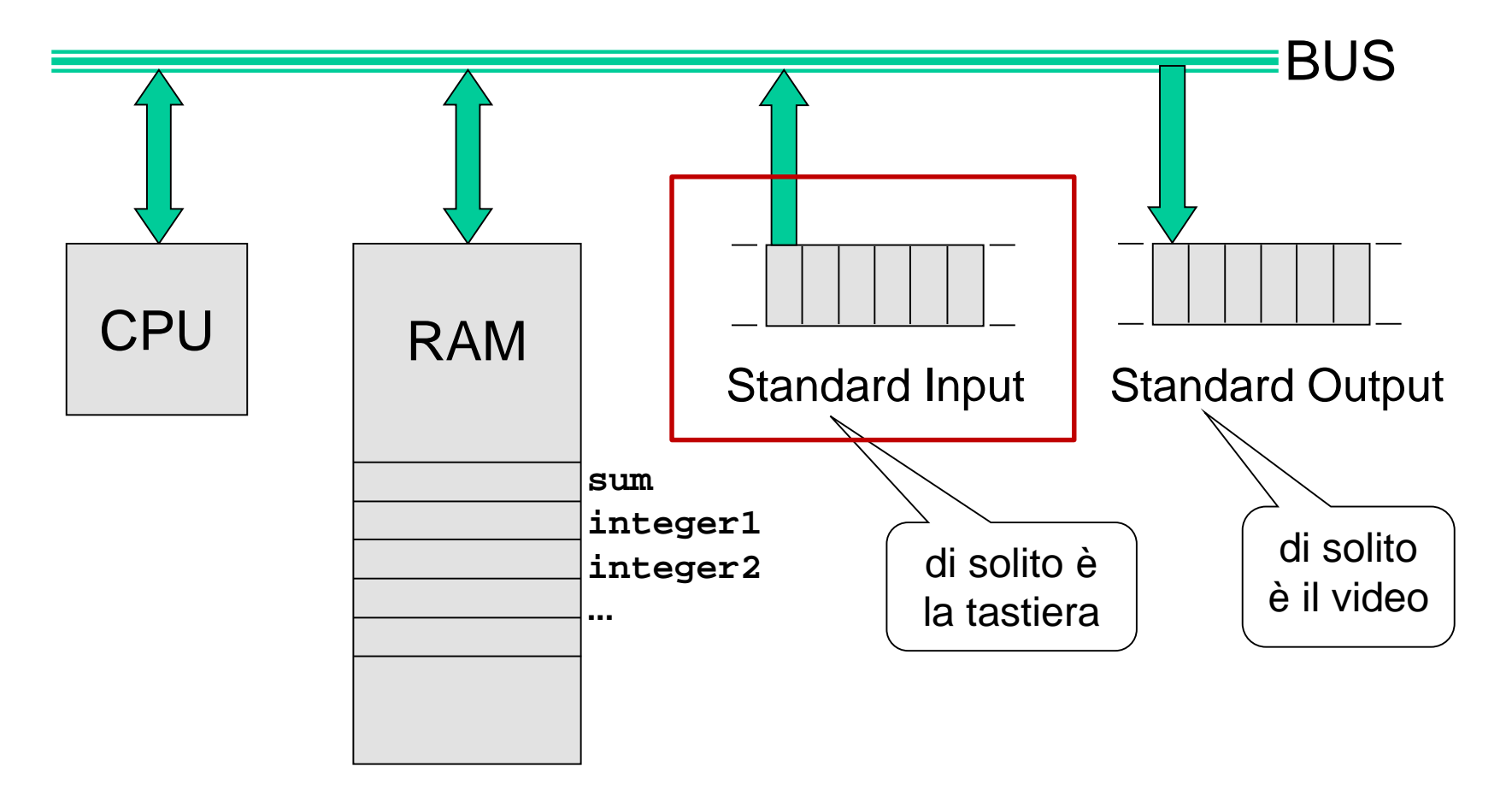

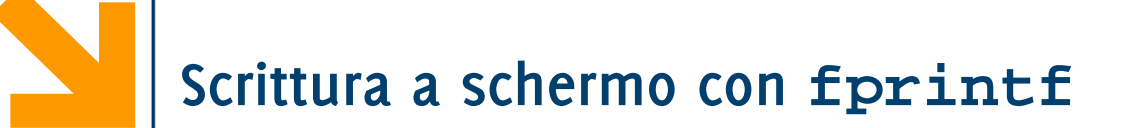

Esempio:

# **fprintf('\nInserire a:');**

Sintassi:

# **fprintf (***stringaControllo***);**

- *stringaControllo* sequenze di caratteri (i.e., stringa) delimitata da doppi apici singoli **' '**.
- Possono essere
	- − **caratteri normali** (lettere, cifre, pungeggiatura)
	- − caratteri speciali (es, vai a capo)
	- − Placeholders (e.g. '%d' per il contenuto di variabili)

I caratteri nella *stringaControllo* vengono riportati a schermo.

**La macchina astratta C… ma andrà bene anche a noi**

**Algoritmi e programmi sono definiti in funzione del loro esecutore L'esecutore dei programmi C è una macchina astratta**

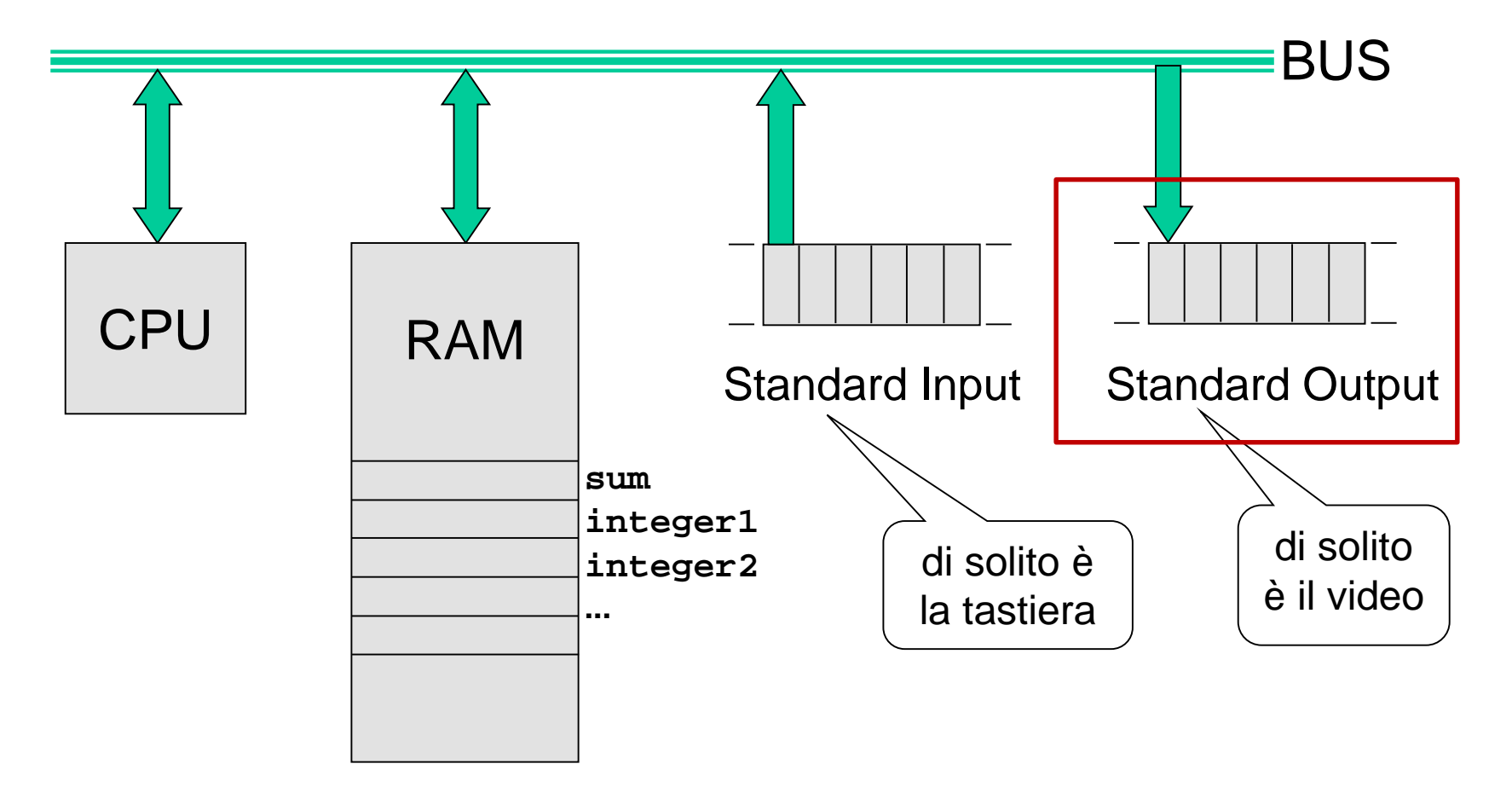

Usiamo il commando **fprintf**

```
fprintf('Il valore di pi e`%f \n', pi);
```
Stringhe di formato:

- **%d** (interi),
- **%e** (formato esponenziale),
- **%f** (formato decimale),
- **%g** (il più corto tra il formato esponenziale e decimale)

Per i caratteri si usa

• **%c** (un solo carattere

Scrittura a schermo con **fprintf** 

Esempio: fprintf( $\ln \ 8d + 8d = 8d'$ , a, b, a+b); Sintassi: **fprintf (***stringaControllo***,** *elementiStampa***);** • *stringaControllo* può contenere

- − **caratteri di stampa** (**normali** o **speciali**)
- − **caratteri di conversione** (segnaposto, convertono valori di variabili in caratteri per la stampa)
- *elementiStampa* elenco di **variabili**, **espressioni composte,** o costanti separati da virgole

Ogni elemento di *elementiStampa* viene convertito in caratteri e associato ai caratteri di conversione in *stringaControllo* in **nell'ordine con cui appare**.

# Alcuni **caratteri speciali per la stampa**

- **'** \n' manda a capo
- **'\t'** spazia di un «tab»

# Alcuni **caratteri di conversione**

- **%d** intero decimale
- **%f** numero reale
- **%c** carattere
- %**s** sequenza di caratteri (stringa)

Esempi:

- **>> cat\_dipend = 1;**
- **>> stip\_medio = 35623.5;**
- **>> fprintf('Lo stipendio annuo dei dipendenti di categoria %d è pari a \$%f\n', cat\_dipend, stip\_medio);**

Esempi:

- **>> cat\_dipend = 1;**
- **>> stip\_medio = 35623.5;**

**>> fprintf('Lo stipendio annuo dei dipendenti di categoria %d è pari a \$%f\n', cat\_dipend, stip\_medio);**

**Lo stipendio annuo dei dipendenti di categoria 1 è pari a \$35623.500000**
**>> cat\_dipend = 1;**

```
>> stip_medio = 35623.5;
```
**>> fprintf('Lo stipendio annuo dei dipendenti di categoria %d è pari a \$%f\n', cat\_dipend, stip\_medio);**

Nella stampa **%d** verrà sostituito dal valore di **cat\_dipend** mentre **%f** verrà sostituito dal valore di **stip\_medio.**

L'abbinamento è dovuto **esclusivamente all'ordine** con cui appaiono i caratteri di conversione e le variabili (non al tipo).

- **>> iniz\_nome = 'G';**
- **>> iniz\_cognome = 'B';**
- >> **fprintf('Questo programma è stato scritto da \n%c%c\n\nBuon lavoro!\n', iniz\_nome, iniz\_cognome);**

- **>> iniz\_nome = 'G';**
- **>> iniz\_cognome = 'B';**
- >> **fprintf('Questo programma è stato scritto da \n%c%c\n\nBuon lavoro!\n', iniz\_nome, iniz\_cognome);**

**Questo programma è stato scritto da** 

**GB**

**Buon lavoro!**

- **>> iniz\_nome = 'G';**
- **>> iniz\_cognome = 'B';**

**>> fprintf('%s\n%c%c\n\n%s\n', 'Questo programma è stato scritto da', iniz\_nome, iniz\_cognome, "Buon lavoro!");**

È possibile specificare anche le stringhe (sequenze di caratteri) al di fuori della *stringaControllo*, purchè a queste si faccia riferimento con un carattere di conversione **%s**

**N.B:** non esiste un tipo di variabile built-in per contenere una stringa, occorrerà usare gli array.

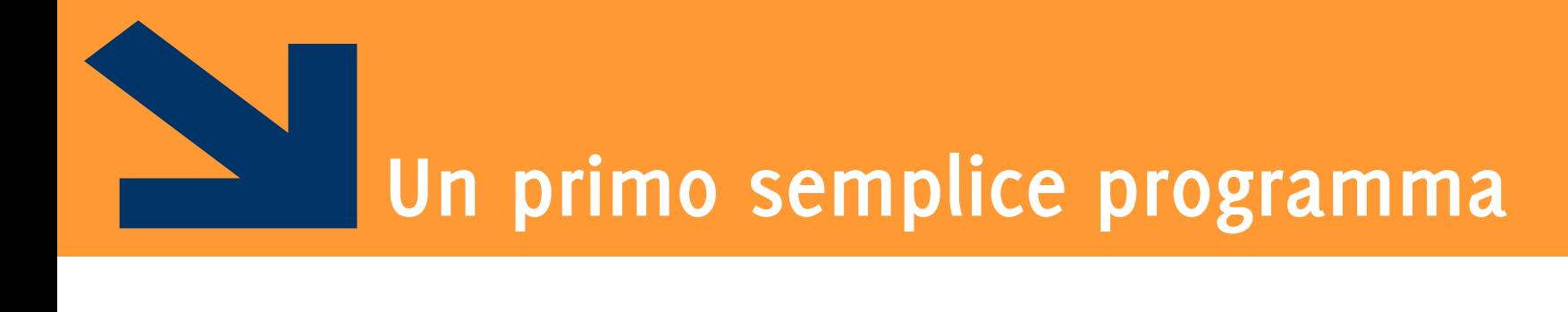

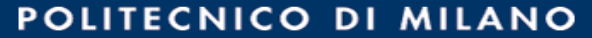

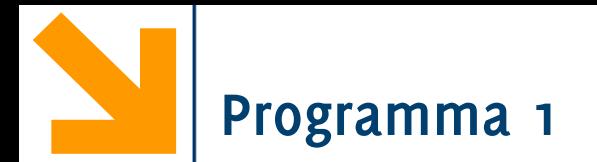

Scrivere un programma che calcola il vostro anno di laurea come l'anno di nascita + 30 e visualizza a schermo il risultato

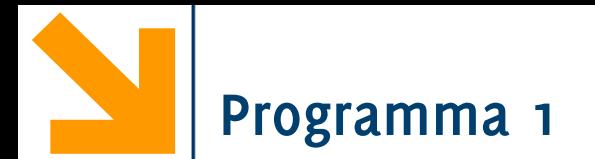

Scrivere un programma che calcola il vostro anno di laurea come l'anno di nascita + 30 e visualizza a schermo il risultato

```
clear
clc
% richiedo all'utente anno di nascita
anno = input('Inserire anno di nascita');
% calcolo anno di laurea
annodiLaurea = anno + 30;
% visualizzo a schermo l'anno di laurea
fprintf('Sei nato nel %d laurerai nel %d', anno, 
annodiLaurea);
```
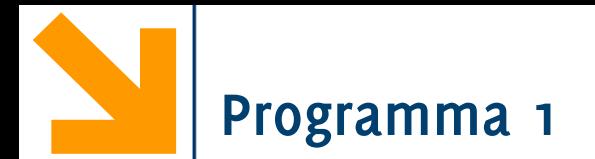

Scrivere un programma che calcola il vostro anno di laurea come l'anno di nascita + 30 e visualizza a schermo il risultato

```
clear
clc
% richiedo all'utente anno di nascita
anno = input('Inserire anno di nascita');
% calcolo anno di laurea
annodiLaurea = anno + 30;
% visualizzo a schermo l'anno di laurea
fprintf('Sei nato nel %d laurerai nel %d', anno, 
annodiLaurea);
                          Pulisce il workspace
```
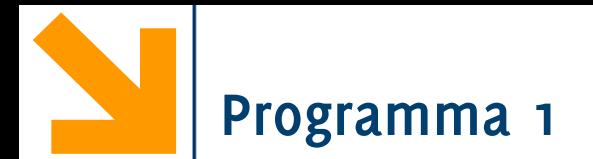

Scrivere un programma che calcola il vostro anno di larea come l'anno di nascita + 30 e visualizza a schermo il risultato

```
clear
clc
% richiedo all'utente anno di nascita
anno = input('Inserire anno di nascita');
% calcolo anno di laurea
annodiLaurea = anno + 30;
% visualizzo a schermo l'anno di laurea
fprintf('Sei nato nel %d laurerai nel %d', anno, 
annodiLaurea);
                        Pulisce la command window
```
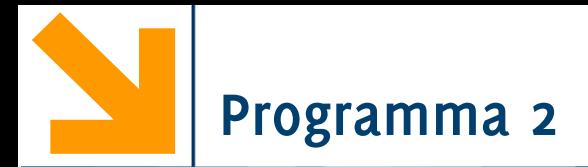

Scrivere un programma che richiede all'utente due numeri e ne calcola la somma

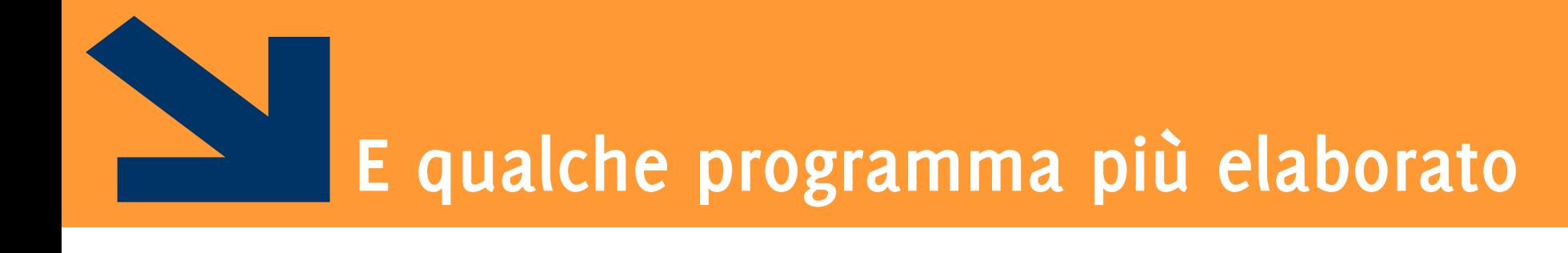

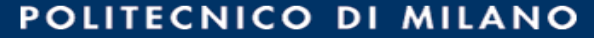

Scrivere un programma che prende in ingresso una temperatura in Fahrenheit e la trasforma in Celsius

$$
C=5/9*(F-32)
$$

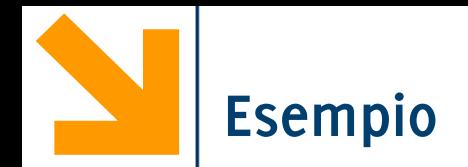

Scrivere un programma che richiede due caratteri che vengono salvati in opportune variabili. Il programma poi scambia i contenuti

delle variabili e ne stampa i valori.

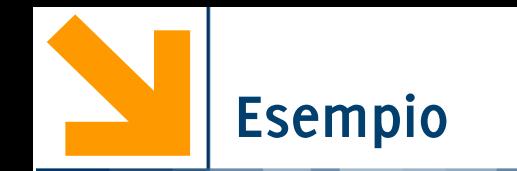

```
clear 
clc
% acquisisco nome
nome = input('inserisci iniziale nome');
% acquisisco cognome
cognome = input('inserisci iniziale cognome ');
% copio in temp il valore di nome
fprintf('\n\niniziale nome %c\niniziale cognome 
%c', nome, cognome);
temp = nome;
% copio cognome in nome
nome = cognome;
% copio temp in cognome
cognome = temp;
% stampa
fprintf('\n\niniziale nome %c\niniziale cognome 
%c', nome, cognome);
```
Scrivere un programma che richiede due caratteri che vengono salvati in opportune variabili. Il programma poi scambia i contenuti delle variabili e ne

stampa i valori.

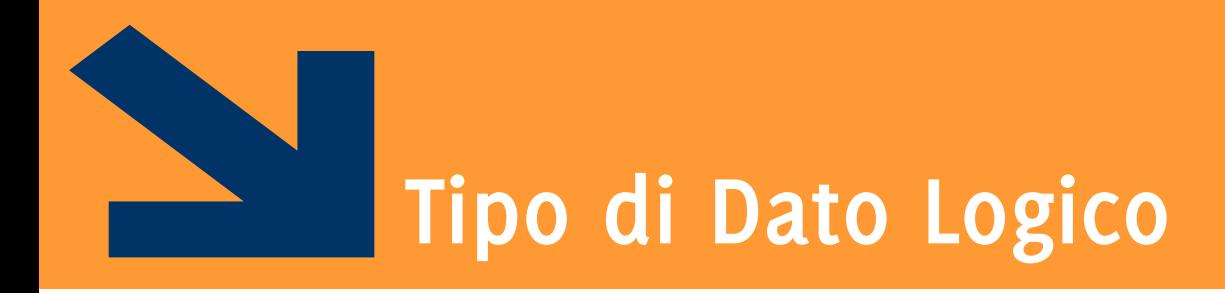

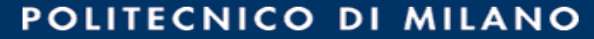

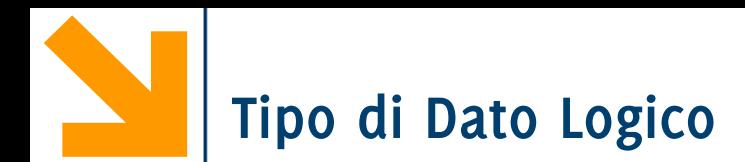

### È un tipo di dato che può avere solo due valori

- true (vero) 1
- false (falso) o

I valori di questo tipo possono essere generati

- direttamente da due funzioni speciali (true e false)
- dagli operatori relazionali
- dagli operatori logici

I valori logici occupano un solo byte di memoria (i numeri ne occupano 8)

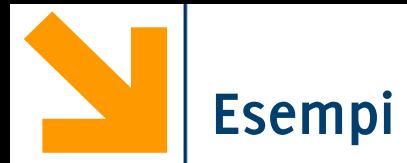

- **>> a = true;**
- **>> whos a**
	- **Name Size Bytes Class Attributes**
	- a 1x1 1 logical

- a è un vettore 1x1 che occupa 1 byte e appartiene alla classe "tipo logico"
- **>> a = 1>7**

**0**

**a =**

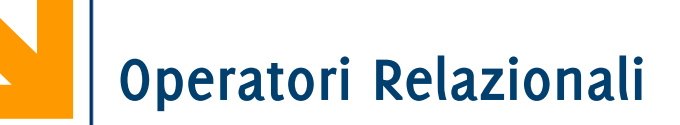

Operano su tipi numerici o stringhe.

Possono essere usati per confrontare

- due scalari
- due vettori aventi la stessa dimensione

Forma generale: a OP b

- a,b devono essere variabili (o espressioni) della stessa dimensione
- OP:  $==, \sim=, >, >=, <, <, <=$

Esempi:

- $3 < 4$   $true(1)$
- $3 == 4$  false(o)
- **'A' < 'B'** true(1), **'Z' < 'b'** true(1),

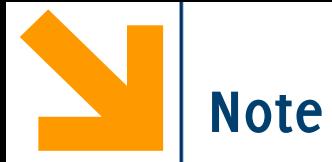

#### **Attenzione:** non confondere == e =

- == è un operatore di confronto
- = è un operatore di assegnamento (con una direzione ben precisa)

Es: dire quali di queste espressioni ha senso

- **x = 7**
- **7 = x**
- **x == 7**
- **7 == x**

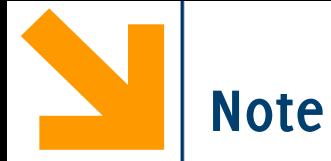

#### **Attenzione:** non confondere == e =

- $\bullet$  ==  $\dot{e}$  un operatore di confronto
- = è un operatore di assegnamento (con una direzione ben precisa)

Es: dire quali di queste espressioni ha senso

- $\cdot$  **x** = 7 (Ok, è un assegnamento, se serve crea x)
- **7 = x** (**No**, l'assegnamento ha un verso, non posso assegnare un valore a 7)
- $\cdot$  **x** == 7 (Ok,  $\dot{e}$  un confronto)
- $\cdot$  **7 ==**  $\mathbf{x}$  (Ok,  $\dot{e}$  un confronto)

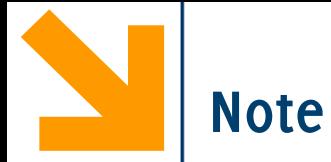

La precisione finita può produrre errori con ==  $e \sim$  =

- $sin(0) == 0 \rightarrow 1$
- $sin(pi) == 0 \rightarrow 0$
- eppure logicamente sono vere entrambe!!

Per i numeri piccoli conviene usare una soglia

• abs( $sin(pi) - sin(o)$ ) < = eps

eps è una variabile built-in in Matlab e vale 2.2204e-16

pi è una variabile built-in ed è una buona approssimazione di  $\pi$ 

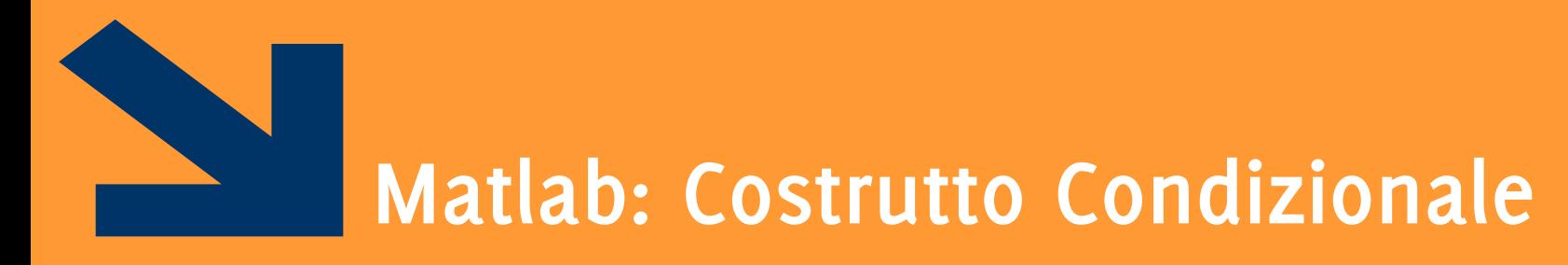

Istruzioni composta: **if, switch**

POLITECNICO DI MILANO

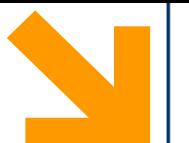

Il costrutto condizionale permette di eseguire istruzioni a seconda del valore di un'espressione booleana **if, else, end** keywords **expression** espressione booleana (vale 0 o 1) **statement** sequenza di istruzioni da eseguire (corpo). **NB**: il corpo è delimitato da **end NB:** indentatura irrilevante

```
if(expression) 
     statement
end
if(expression1)
```

```
statement1
else
     statement0 
end
```
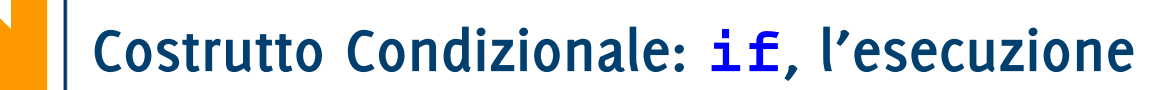

- 1. Terminata **instrBefore,**  valuto **expression,**
- 2. Se **expression** è vera (**!=0**), allora eseguo **statement1**, altrimenti eseguo **statement0**. (se è presente **else**)
- 3. Terminato lo statement dell'**if** , procedi con **instrAfter**, la prima istruzione fuori dall'**if**

**N.B. else** è opzionale

**N.B if(expression) non** richiede il **;** perché l'istruzione non termina dopo **)**

**instrBefore; if(expression) statement1; else statement0; end instrAfter;**

### **Costrutto Condizionale: if, l'esecuzione**

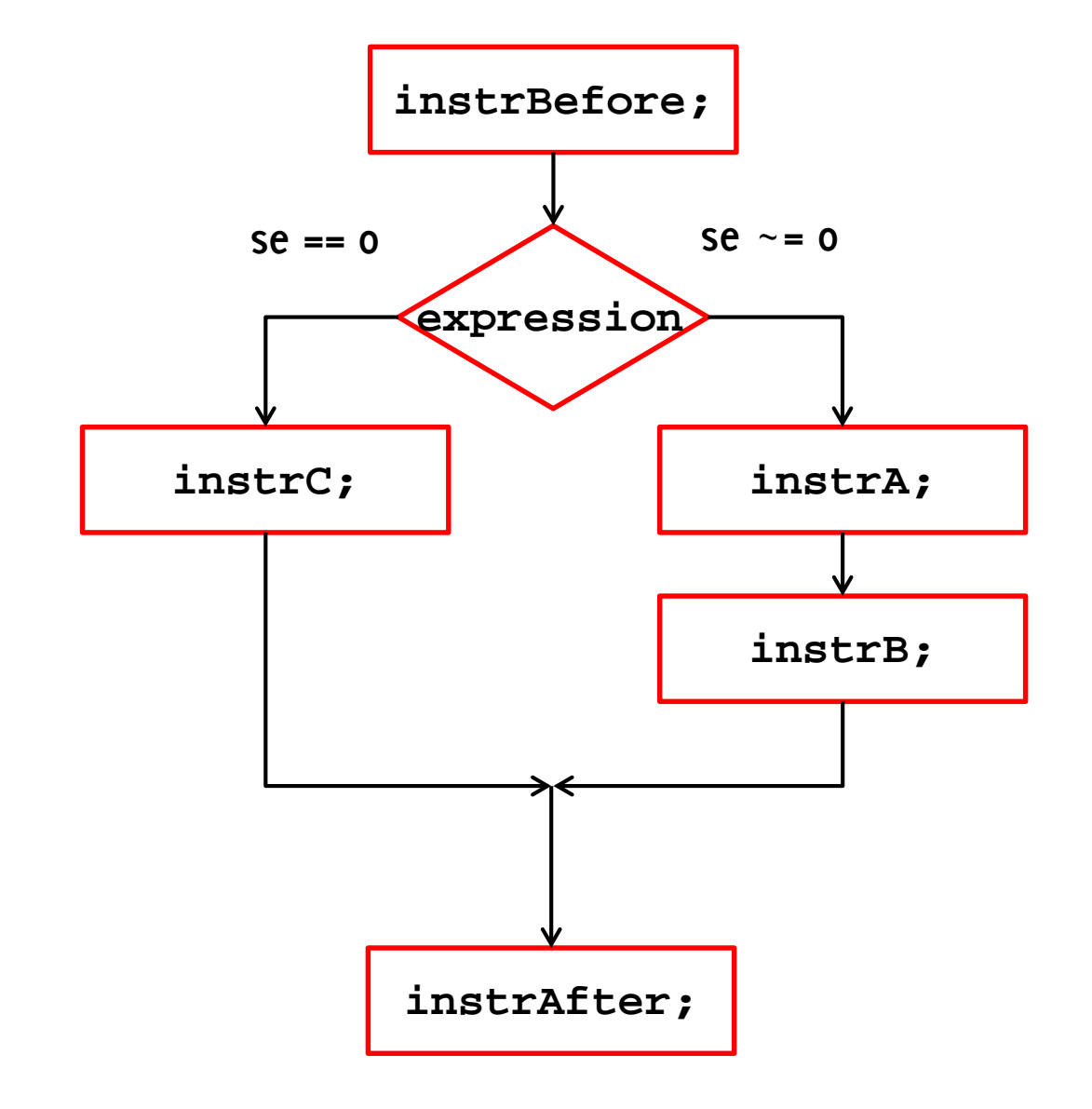

**instrBefore; if(expression) instrA; instrB; else instrC; end**

**instrAfter;**

# **Costrutto Condizionale: if, l'esecuzione**

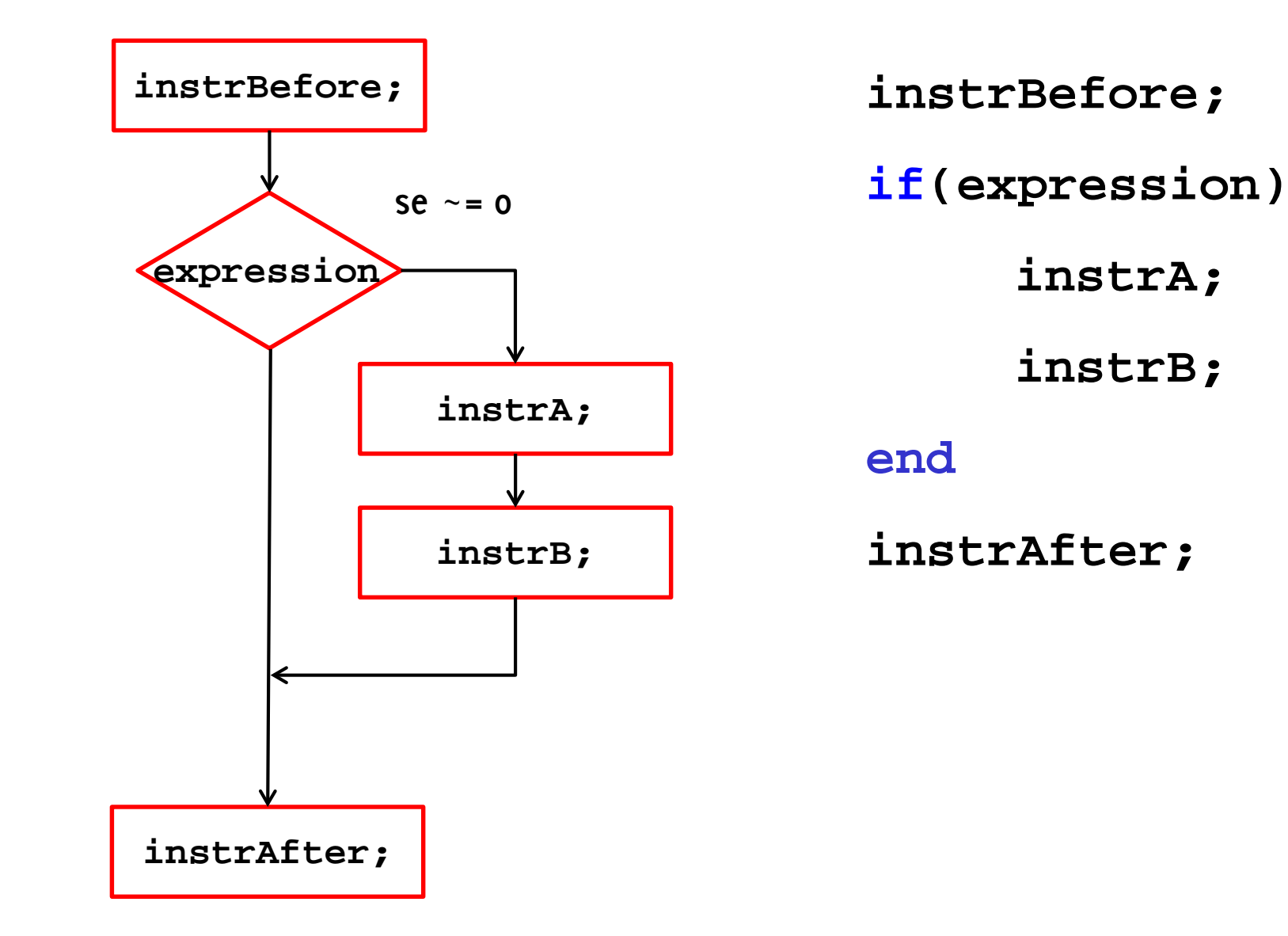

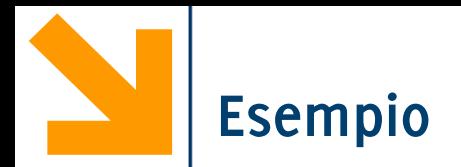

```
%N.B: incolonnamento codice irrilevante!
if (mod(x,7) == 0)fprintf('%d multiplo di 7\n' , x); 
else
    fprintf('%d non multiplo di 7\n' , x);
end
```
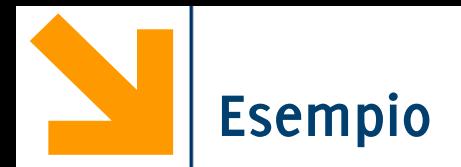

```
%N.B: incolonnamento codice irrilevante!
if (mod(x,7) == 0)fprintf('%d multiplo di 7\n' , x); 
else
    fprintf('%d non multiplo di 7\n' , x);
end
% posso fare senza else?
```
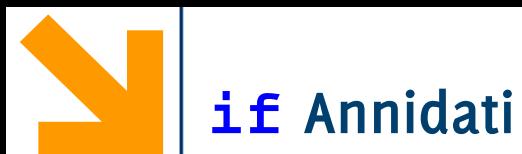

Il corpo di un **if** (cioè uno **statement**) può a sua volta contenere costrutti **if**: si realizzano quindi istruzioni condizionali **annidate instrBefore; if(expr1) if(expr2) instrA; else instrD; end else instrC; end**

 $\blacksquare$ instrAfter;

**if Annidati**

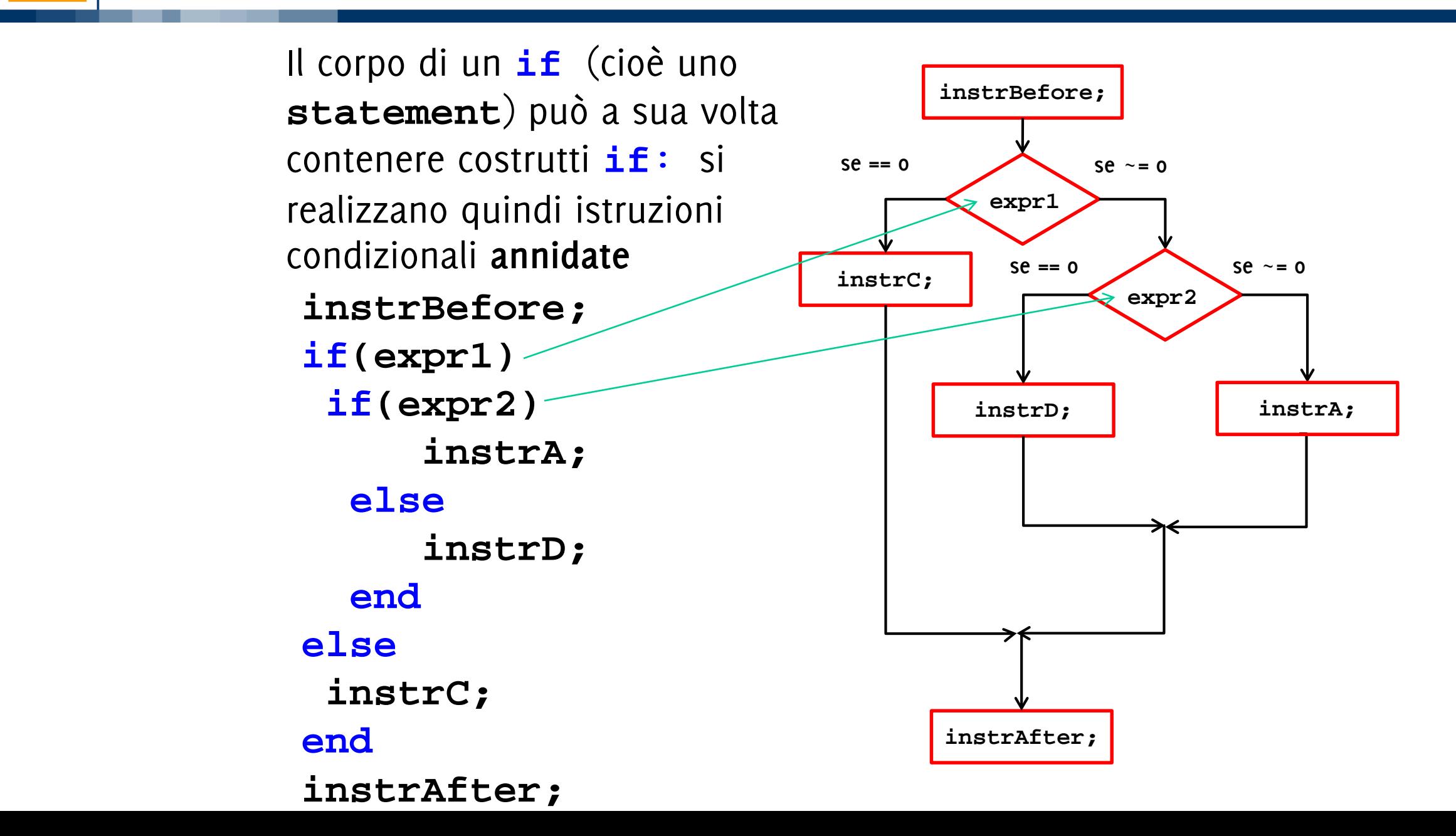

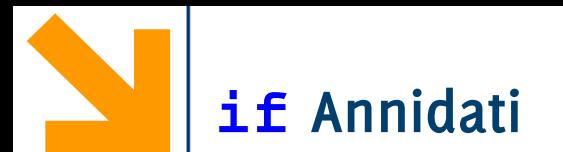

Le istruzioni condizionali possono essere annidate, inserendo un ulteriore **if**  all'interno di **statement1** o **statement0**

```
if(mod(x,7) ==0)fprintf('%d è multiplo di 7', x);
else
    if(mod(x,5) == 0)fprintf('%d NON è mutiplo di 7 ma di 5', x);
    else
        fprintf('%d NON è multiplo di 7 e nemmeno di 5', x);
    end
end
```
**elseif** permette di valutare un'ulteriore condizione nell ramo **else** senza dover annidare un secondo **if** Il corpo dell' **elseif** viene eseguito se **expression1** è falsa ed **expression2** è vera Se è falsa sia **expression1** che **expression2** allora eseguo **statement0,** il corpo dell' **else**

```
if(expression1) 
     statement1
elseif(expression2) 
     statement2
1else
     statement0 
end
```
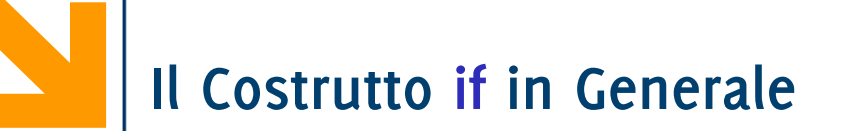

**if espressione1** 

**istr\_1a istr\_1b** 

- **..........**
- **elseif espressione2**

**istr\_2a istr\_2b** 

**..........**

**..........** 

**else**

**istr\_ka istr\_kb** Le **istr\_1a** e **istr\_1b** vengono eseguite solo se vale espressione 1

Le **istr\_2a** e **istr\_2b** vengono eseguite solo se non vale espressione1 ma vale espressione2

Le **istr\_ka** e **istr\_bka** vengono eseguite solo se non vale nessuna delle espressioni sopra indicate

**elseif** e **else** non sono obbligatori!

**end**

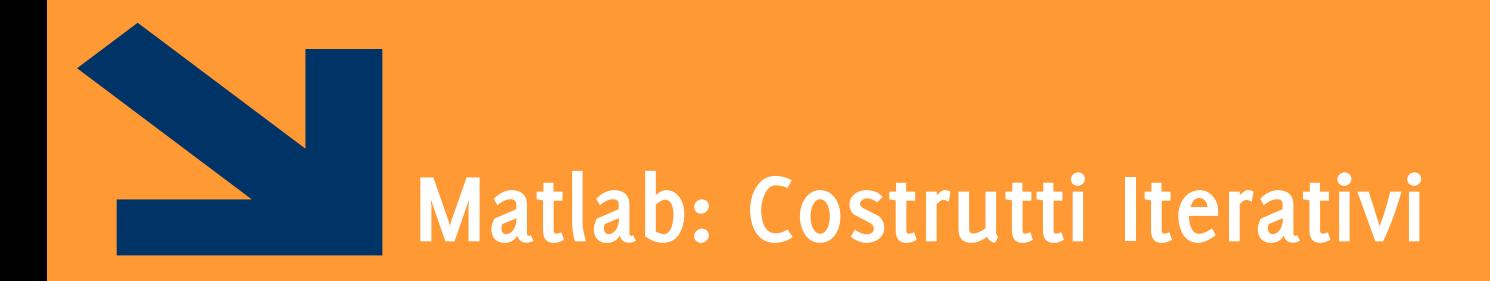

Istruzioni composte: **while**

Il costrutto **for** verrà presentato dopo gli array

POLITECNICO DI MILANO

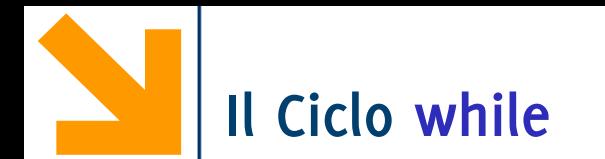

## **while expression statement end**

**expression** assume valore **true** o **false**, può contenere con operatori relazionali (==,  $\langle , \rangle, \langle = , \rangle = , \sim =$ 

**statement** rappresenta il corpo del ciclo, la sequenza di istruzioni da iterare

**expression** rappresenta la condizione di permanenza nel ciclo: finchè è vera si esegue **statement**

**expression** deve essere inizializzata (avere un valore) prima dell'inizio del ciclo

Il valore di espressione deve cambiare nelle ripetizioni

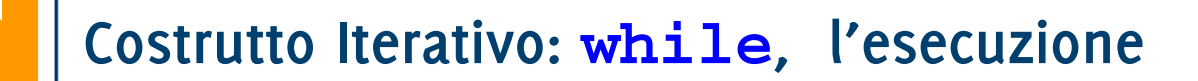

- 1. Terminata **instrBefore** viene valutata **expression**
- 2. Se  $expression \; \hat{e}$  vera  $(o \sim = 0)$ viene eseguito **statement**
- 3. Al termine, viene valutata nuovamente **expression** e la procedura continua finché **expression** è falsa (== 0)
- 4. Uscito dal ciclo, eseguo **instrAfter**

**instrBefore;**

**while(expression)** 

**statement;**

**end**

**instrAfter;**
## **Costrutto Iterativo: while, l'esecuzione**

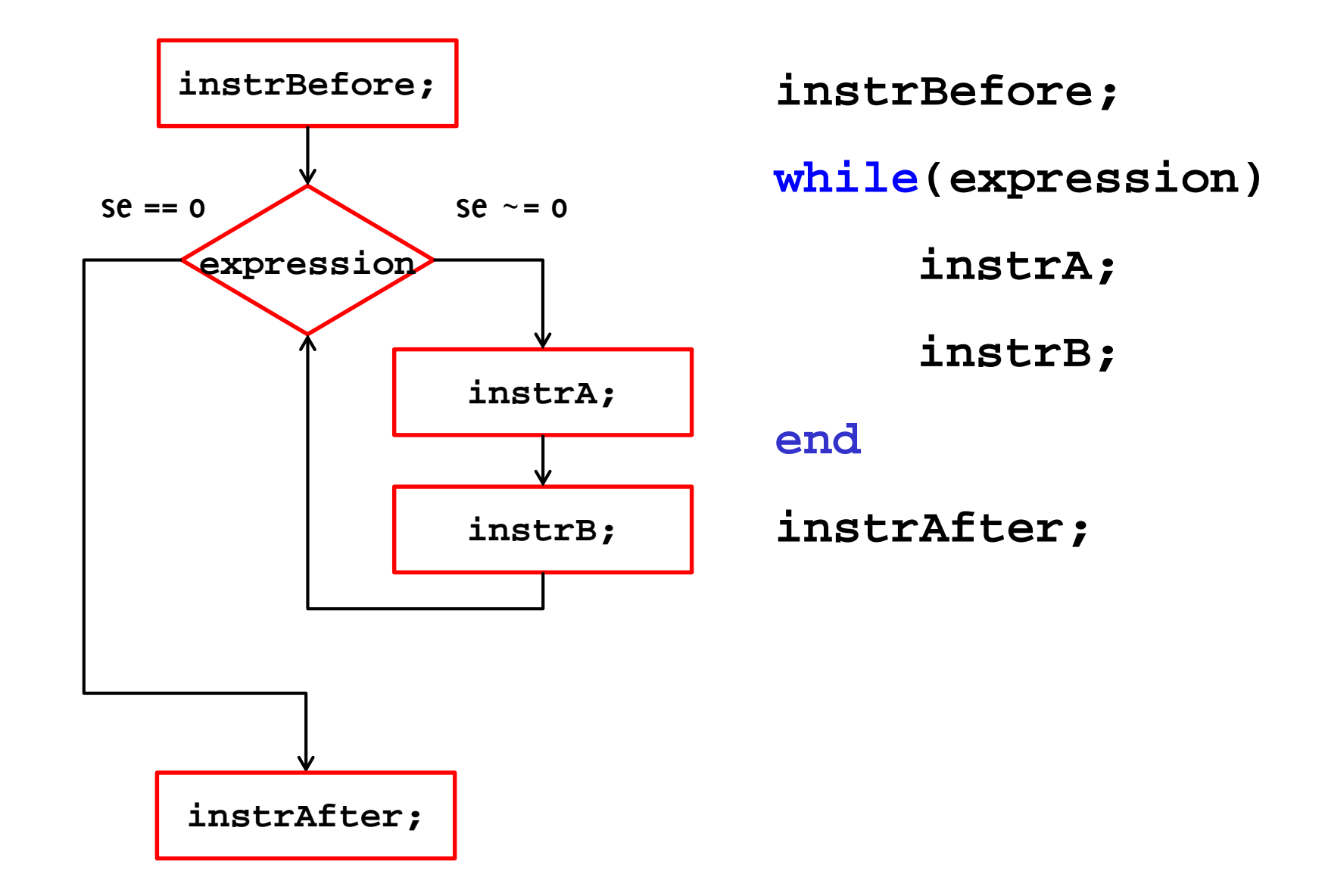

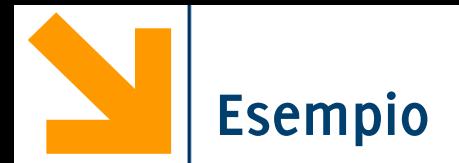

**% stampa i primi 100 numeri**

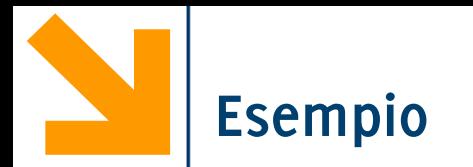

```
% stampa i primi 100 numeri
n = 100;
while(n > 0)
    n = n + 1;
    fprintf('%d, ', n);
end
```
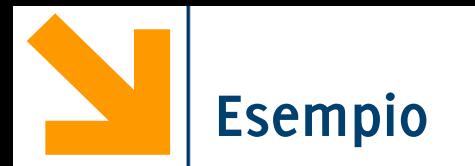

**% stampa i primi 100 numeri pari n = 100; while(n > 0) n = n + 1; fprintf('%d, ', 2\*n);**

## **end**

Manteniamo la variabile **n** come **contatore,** che tiene traccia del numero di iterazioni eseguite nel ciclo

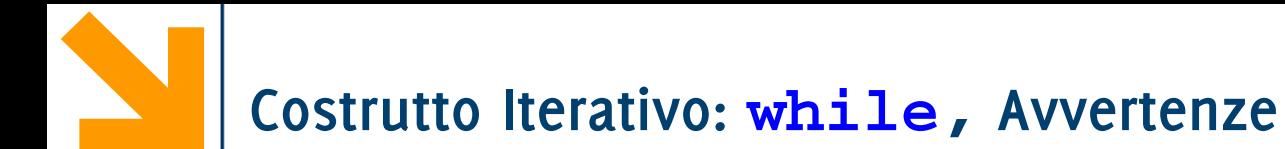

Il corpo del **while** non viene mai eseguito quando **expression** risulta falsa al primo controllo

**n = 100; while(n < 0) fprintf('%d, ', 2\*n); end**

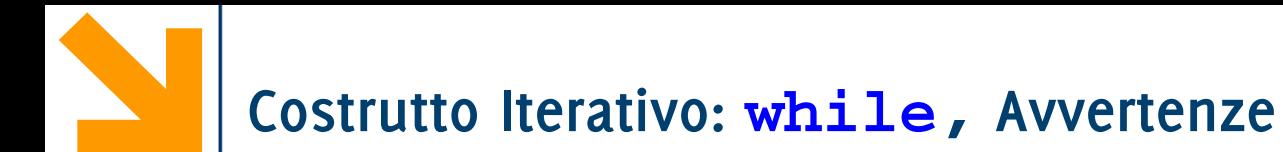

Se **expression** è vera ed il corpo non ne modifica mai il valore, allora abbiamo un loop infinito (l'esecuzione del programma **non** termina)

**n = 100; while(n > 0) fprintf('%d, ', 2\*n); end**

**% calcolare la somma di una sequenza di numeri inseriti dall'utente (continuare fino a quando l'utente inserisce 0)**

**% calcolare la somma e la media di una sequenza di numeri inseriti dall'utente (continuare fino a quando l'utente inserisce 0)**

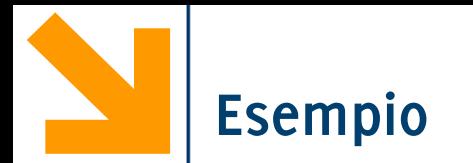

Calcoliamo gli interessi fino al raddoppio del capitale, si assuma un interesse annuo del 8%

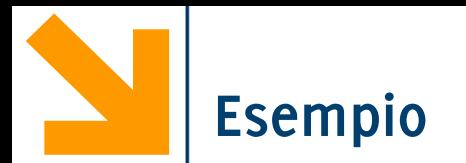

% il quadrato di N è uguale alla somma dei primi N numeri dispari, calcolare il quadrato di un nr inserito da utente (<100)